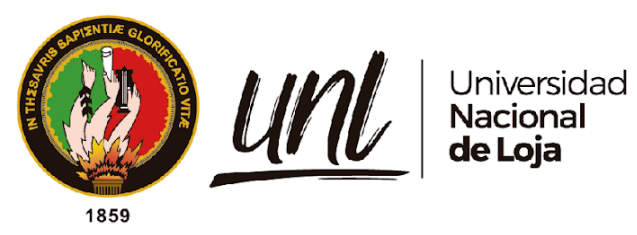

# <span id="page-0-0"></span>**Universidad Nacional de Loja Facultad de la Educación, el Arte y la Comunicación Carrera de Pedagogía de las Ciencias Experimentales**

**Descripción de el simulador de producción de energía eólica utilizando metodología STEAM acorde al currículo del subnivel medio de Educación General Básica**

> **Trabajo de Integración Curricular previa a la obtención del título de Licenciada en Pedagogía de la Informática.**

**AUTORA:**

Genesis Alejandra Macas Ordoñez

## **DIRECTOR:**

Lic. Marlon Alexander Maldonado Gonzales. Mg. Sc.

Loja - Ecuador 2023

Educamos para Transformar

## **Certificación**

<span id="page-1-0"></span>Loja, 06 de junio de 2023

## Lic. Marlon Alexander Maldonado González Mg. Sc. **DIRECTOR DE TRABAJO DE INTEGRACIÓN CURRICULAR**

## **CERTIFICO:**

Que he revisado y orientado todo el proceso de elaboración del Trabajo de Integración Curricular denominado: **Descripción de el simulador de producción de energía eólica utilizando metodología STEAM acorde al currículo del subnivel medio de Educación General Básica**, previo a la obtención del título de **Licenciada en Pedagogía de la Informática**, de la autoría de la estudiante **Genesis Alejandra Macas Ordoñez**, con **cédula de identidad Nro. 1150831061**, una vez que el trabajo cumple con todos los requisitos exigidos por la Universidad Nacional de Loja, para el efecto, autorizo la presentación del mismo para su respectiva sustentación y defensa.

Lic. Marlon/Alexander Maldonado González Mg. Sc. **DIRECTOR** DÉL TRABAJO DE INTEGRACIÓN CURRICULAR

## **Autoría**

<span id="page-2-0"></span>Yo, **Genesis Alejandra Macas Ordoñez**, declaro ser autora del presente Trabajo de Integración Curricular y eximo expresamente a la Universidad Nacional de Loja y a sus representantes jurídicos de posibles reclamos y acciones legales, por el contenido del mismo. Adicionalmente acepto y autorizo a la Universidad Nacional de Loja la publicación de mí del Trabajo de Integración Curricular en el Repositorio Digital Institucional – Biblioteca Virtual.

**Firma:**

**Cédula de Identidad:** 1150831061 **Fecha:** 26/06/2023 **Correo electrónico:** genesis.macas@unl.edu.ec **Teléfono:** 0981652191

<span id="page-3-0"></span>**Carta de autorización por parte de la autora para la consulta de reproducción parcial o total y/o publicación electrónica de texto completo del Trabajo de Integración Curricular.**

Yo, **Genesis Alejandra Macas Ordoñez,** declaro ser autora del Trabajo de Integración Curricular titulado **Descripción de el simulador de producción de energía eólica utilizando metodología STEAM acorde al currículo del subnivel medio de Educación General Básica** como requisito para optar el título de Licenciada en Pedagogía de la Informática autorizo al sistema Bibliotecario de la Universidad Nacional de Loja para que con fines académicos muestre la producción intelectual de la Universidad, a través de la visibilidad de su contenido de la siguiente manera en el Repositorio Institucional.

Los usuarios pueden consultar el contenido de este trabajo en el Repositorio Institucional, en las redes de información del país y del exterior con las cuales tenga convenio la Universidad.

La Universidad Nacional de Loja, no se responsabiliza por el plagio o copia del Trabajo de Integración Curricular que realice un tercero.

Para constancia de esta autorización, en la ciudad de Loja, a los veintiséis días del mes de junio del año dos mil veintitrés.

Firma:

**Autora:** Genesis Alejandra Macas Ordoñez **Cédula:** 1150831061 **Dirección:** Loja, Cdla. del Chófer la Banda **Correo electrónico:** genesis.macas@unl.edu.ec **Teléfono:** 0981652191

## **DATOS COMPLEMENTARIOS:**

## **Director del Trabajo de Integración Curricular:**

Lic. Marlon Alexander Maldonado González Mg. Sc.

## **Dedicatoria**

<span id="page-4-0"></span>A Dios, por permitirme llegar a este momento tan especial en mi vida. A mi madre y padre por sus sacrificios y su apoyo constante que han sido la clave de mi éxito, y cada una de las personas que me ha acompañado durante todo mi trayecto estudiantil y de vida.

A mis hermanos por el apoyo y motivación. A los docentes, gracias por su tiempo, por su apoyo, así como por la sabiduría y conocimientos que me transmitieron en el desarrollo de mi formación profesional. A todos aquellos que han sido una parte integral de mi camino académico y personal.

*Genesis Alejandra Macas Ordoñez*

## **Agradecimiento**

<span id="page-5-0"></span>Primeramente, doy infinitamente y sincero agradecimiento a Dios y la Virgencita, por haberme dado la vida, fuerza y valor para continuar y culminar esta etapa, por haberme dado salud para lograr mis objetivos, además por su infinita bondad y amor, por estar conmigo en cada paso que doy, por fortalecer mi corazón e iluminar mi mente y por haber puesto en mi camino a aquellas personas que han sido mi soporte y compañía durante todo el periodo de mi estudio.

A mis padres, Susana y Enrique, quienes desde pequeña me han apoyado económicamente y emocionalmente, gracias por siempre desear y anhelar lo mejor para mí, por cada cons ejo y por cada una de sus palabras que me guiaron para llegar a culminar mi carrera. Asimismo, quiero agradecer a mis hermanos Jorge, Pablo y Karen por su cariño y apoyo incondicional, durante todo este proceso, y por estar conmigo en todo momento. A mis abuelitos quienes con su cariño me han inspirado a ser mejor persona.

Quiero de manera especial agradecer a la Universidad Nacional de Loja por abrirme las puertas para fortalecer y adquirir nuevos conocimientos que me permitirán desenvolverme en mi vida profesional. De la misma manera, a los docentes de la Carrera Pedagogía de las Ciencias Experimentales Informática, por su confianza, paciencia y por enseñarme todo lo que sé y más que eso, guiarme para ser una mejor persona y profesional. De la misma manera, agradezco a mis compañeros que se involucraron en este proceso.

Por último, quiero agradecer a una persona especial quien estuvo presente desde el inicio de mi carrera, la misma que me brindo su apoyo emocionalmente para no darme por vencida fácilmente, por su paciencia y compresión durante este arduo proceso, gracias por compartir uno de los tantos momentos.

*Genesis Alejandra Macas Ordoñez*

## <span id="page-6-0"></span>Índice de contenidos

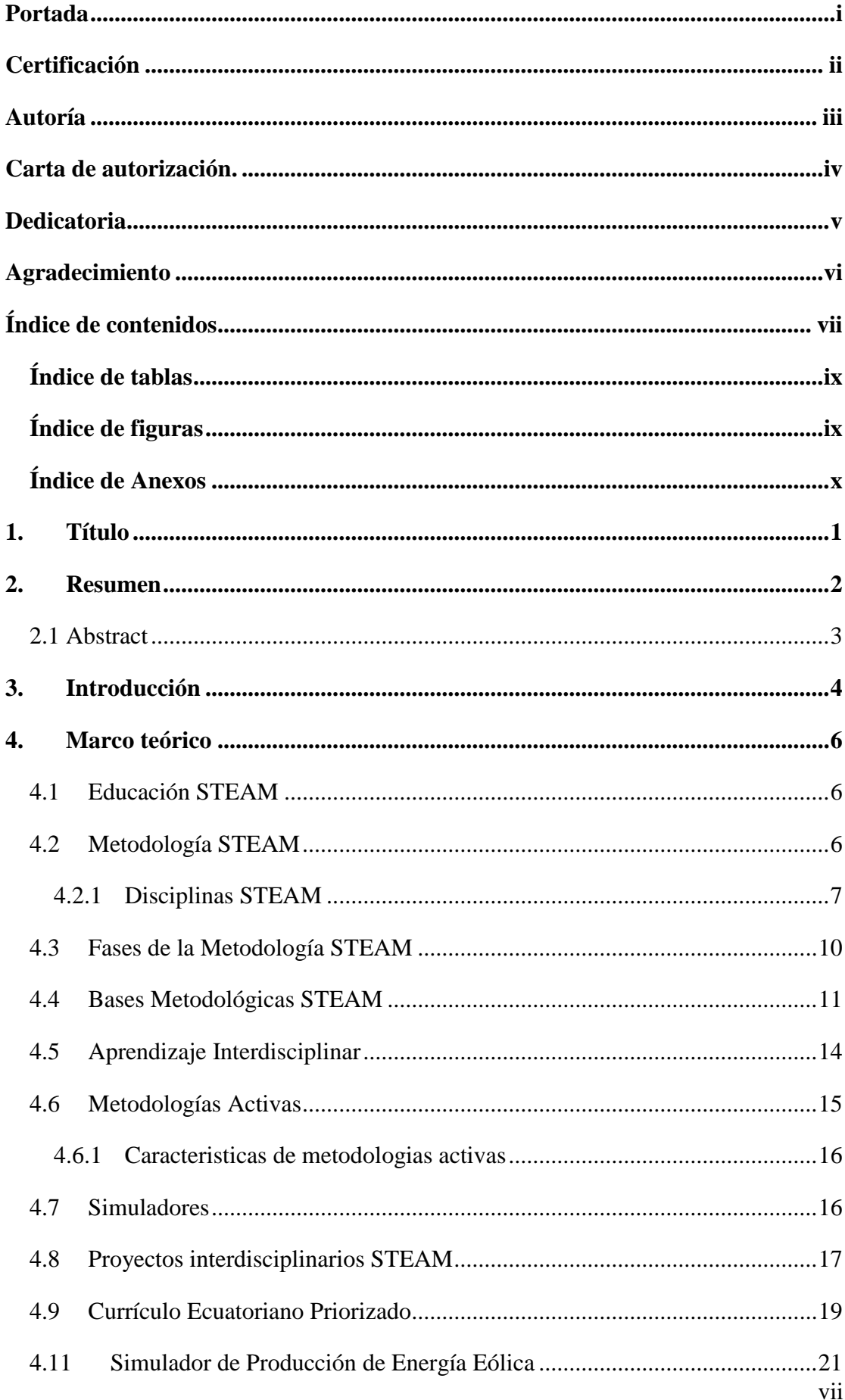

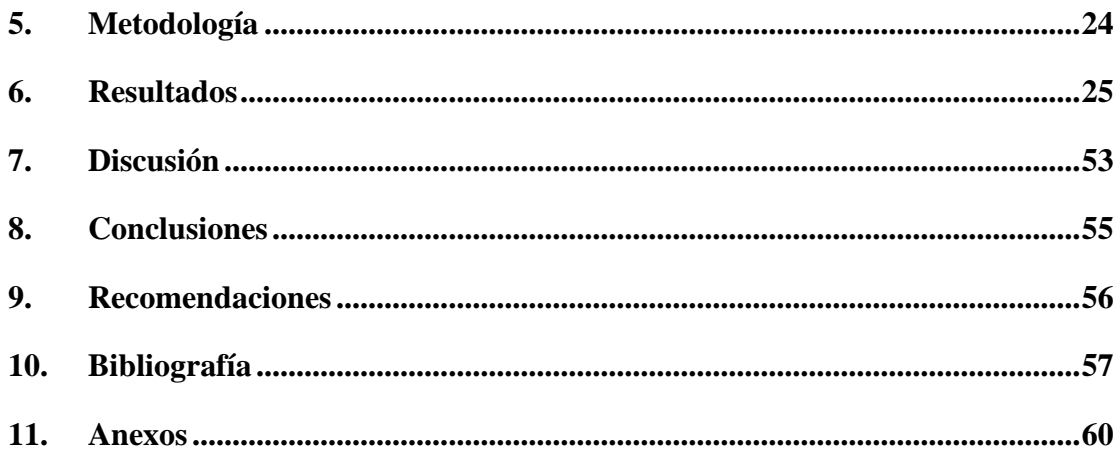

## <span id="page-8-0"></span>**Índice de tablas:**

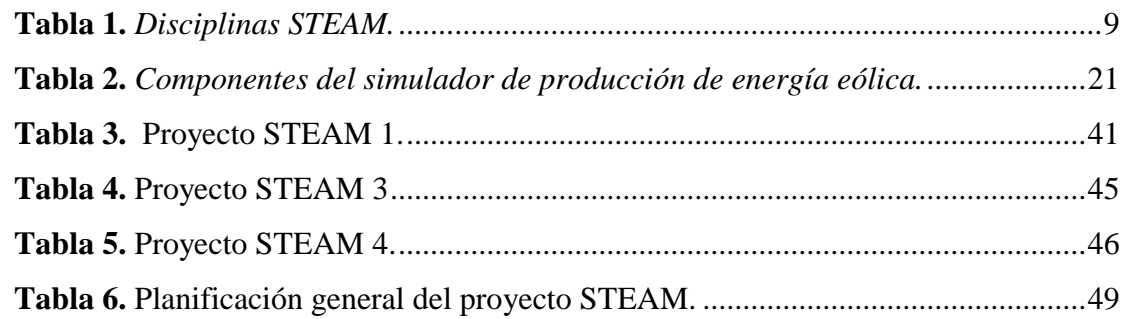

## <span id="page-8-1"></span>**Índice de figuras:**

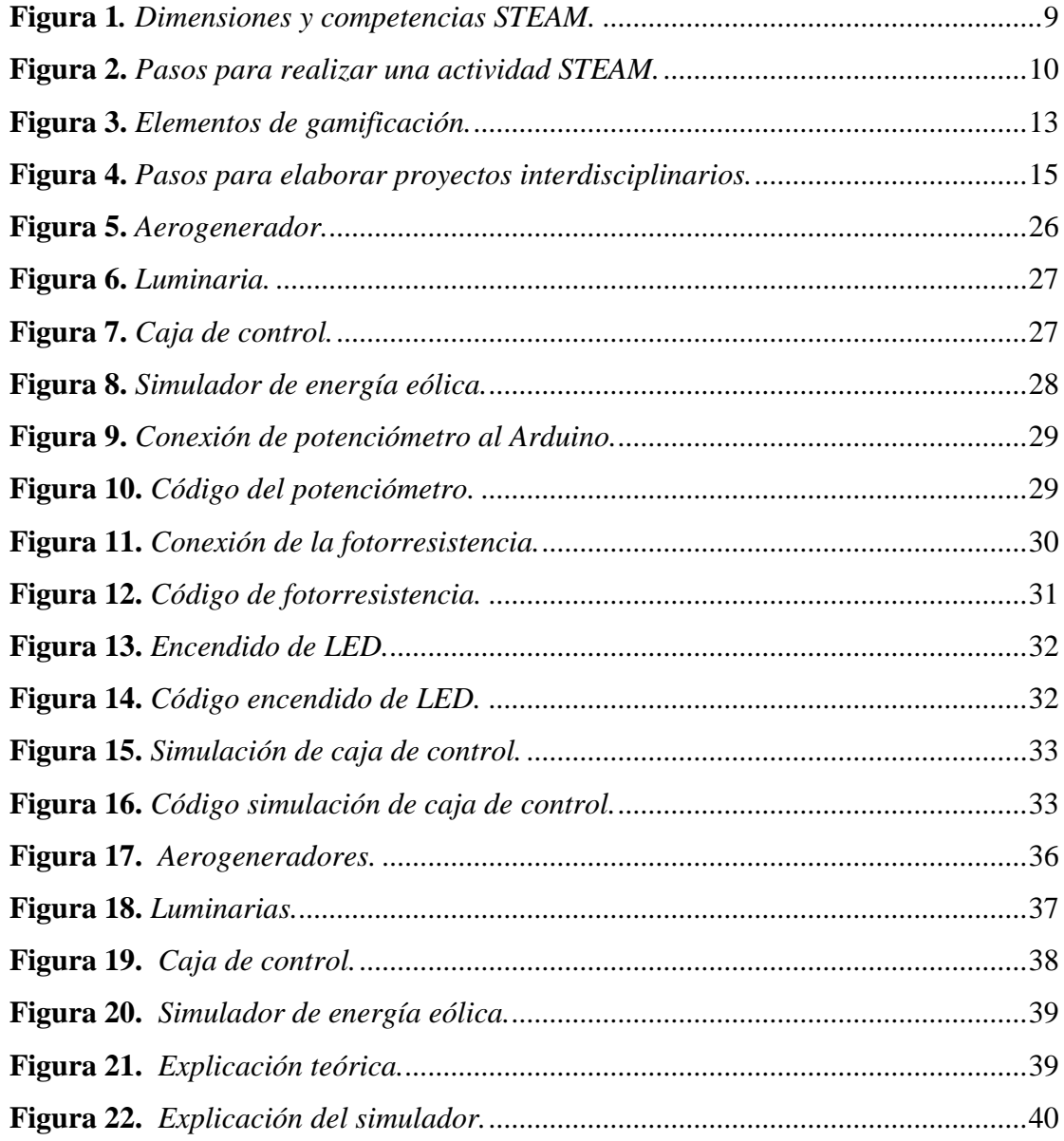

## <span id="page-9-0"></span>Índice de Anexos:

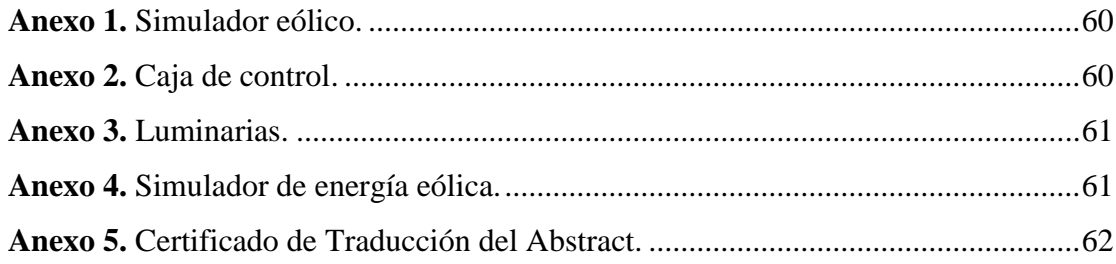

## **1. Título**

<span id="page-10-0"></span>**Descripción de el simulador de producción de energía eólica utilizando metodología STEAM acorde al currículo del subnivel medio de Educación General Básica.**

#### **2. Resumen**

<span id="page-11-0"></span>La metodología STEAM, de reciente aparición en nuestro entorno educativo, se caracteriza por ser interdisciplinar, ya que trabaja conjuntamente con las áreas de conocimiento (Ciencias, Tecnología, Ingeniería, Arte y Matemática), además permite el diseño y creación recursos como maquetas, prototipos, juegos y otros materiales de aprendizaje, los cuales se utilizan para enseñar conceptos de las áreas del conocimiento de una manera práctica y activa. Asimismo, al crear recursos, los estudiantes pueden aprender de manera efectiva y fortalecer sus habilidades como la creatividad, el pensamiento crítico y la resolución de problemas. La presente investigación tiene como objetivo analizar el simulador de producción de energía eólica utilizando metodología STEAM acorde al currículo de subnivel medio de Educación General Básica (EGB); en este sentido, la investigación es de tipo exploratorio descriptivo, y como instrumento se utilizó los contenidos curriculares proporcionados por el Ministerio de Educación, la metodología STEAM y sus fases propuestas en el Marco Instruccional (entiende, imagina, diseña, construye, aprueba y mejora), para la descripción del proyecto simulador de energía eólica, se detalló el procedimiento del diseño y construcción del mismo, además mediante el simulador se generó 4 fichas basadas en la guía de apoyo para docentes en la implementación de metodología STEAM proporcionada por el Ministerio de Educación, donde se describe actividades prácticas experimentales, de esta manera, la construcción de proyectos como el simulador de producción de energía eólica utilizando metodología STEAM en el contexto educativo, ayuda a los estudiantes a llevar los contenidos teóricos a la práctica, relacionando los temas del currículo del subnivel medio de EGB respecto al tema energía renovable con los Objetivos de Desarrollo Sostenible 4 y 7 (ODS) mediante actividades prácticas experimentales que aporten a la socialización y conocimiento para que los estudiantes las apliquen en el futuro.

*Palabras claves: STEAM; metodología; educación; interdisciplinar; simulador; innovación, ODS.*

#### **2.1 Abstract**

<span id="page-12-0"></span>The STEAM methodology, which has recently appeared in our educational environment, is characterised by being interdisciplinary, as it works together with the areas of knowledge (Science, Technology, Engineering, Art and Mathematics), and also allows the design and creation of resources such as models, prototypes, games and other learning materials, which are used to teach concepts of the areas of knowledge in a practical and active way. Also, by creating resources, students can learn effectively and strengthen their skills such as creativity, critical thinking and problem solving. The present research aims to analyse the wind energy production simulator using STEAM methodology according to the curriculum of the intermediate sub-level of General Basic Education (EGB); In this sense, the research is of a descriptive exploratory type, and as an instrument we used the curricular contents provided by the Ministry of Education, the STEAM methodology and its phases proposed in the Instructional Framework (understand, imagine, design, build, approve and improve), for the description of the wind energy simulator project, the procedure of its design and construction was detailed, also through the simulator 4 cards were generated based on the support guide for teachers in the implementation of STEAM methodology provided by the Ministry of Education, In this way, the construction of projects such as the wind energy production simulator using STEAM methodology in the educational context, helps students to put theoretical content into practice, relating the topics of the curriculum of the intermediate sub-level of EGB with respect to renewable energy with the Sustainable Development Goals 4 and 7 (SDGs) through practical experimental activities that contribute to socialisation and knowledge for students to apply in the future.

*Keywords: STEAM; methodology; education; interdisciplinary; simulator; innovation; SDGs.*

#### **3. Introducción**

<span id="page-13-0"></span>Los avances tecnológicos del siglo XXI han impulsado cambios en la educación, de manera que busca nuevas metodologías que ayuden y encajen con las diferentes necesidades del estudiantado, donde le permita tener un aprendizaje activo, así lo expresa Santillán et al. (2020), además menciona que una buena opción es la metodología STEAM (Ciencia, tecnología, ingeniería, arte y matemática), ya que es integral y permite que los estudiantes tengan un aprendizaje activo, mediante el uso de recursos educativos, que para Acan y Aimacaña (2020), pueden ser materiales de laboratorio, maquetas, modelos a escala, hasta dispositivos electrónicos avanzados.

Por tal motivo, la Carrera Pedagogía de las Ciencias Experimentales – Informática, a través de las asignaturas de Robótica Educativa, Uso y Evaluación de Recursos Educativos en el Proceso de Enseñanza-Aprendizaje, Análisis y Diseño de Recursos Educativos, Programación para Recursos Educativos y Planificación Curricular, las cuales ofrecen los conocimientos necesarios para la elaboración de proyectos interdisciplinarios que permiten a los estudiantes acercarse a un contexto real, tal como es el caso de el simulador de energía eólica, mismo que fue relacionado con un tema y objetivos del subnivel básico medio.

En la presente investigación se realizará una descripción de el simulador de producción de energía eólica a través de la metodología STEAM, con el objetivo de analizar cómo se construyó este proyecto acorde al currículo de subnivel medio de Educación General Básica, y como aporte a consecución de los Objetivos de Desarrollo Sostenible 4 Educación de calidad, el cual en la meta número 7 propone lo siguiente:

Asegurar que todos los estudiantes adquieran los conocimientos teóricos y prácticos necesarios para promover el desarrollo sostenible, entre otras cosas mediante la educación para el desarrollo sostenible y los estilos de vida sostenibles, los derechos humanos, la igualdad de género, la promoción de una cultura de paz y no violencia, la ciudadanía mundial y la valoración de la diversidad cultural y la contribución de la cultura al desarrollo sostenible.

Por otro lado, el Objetivo de Desarrollo Sostenible 7 Energía Asequible y no Contaminante, el cual garantiza el acceso a una energía asequible, segura, sostenible y moderna para todos,

mediante la capacitación para el entendimiento del mismo, objetivo que se relaciona con la guía del estudiante para proyectos STEAM de Energías Renovables del Ministerio de Educación (2020), donde se menciona que para aportar una solución a este problema se debe realizar una investigación y poner en práctica los conocimientos para realizar un prototipo de una red de energía renovable, con el fin de demostrar que sí es posible tener energías limpias y animar a la comunidad a que la adquieran.

Asimismo, se realizó un proceso metodológico para la construcción del simulador, el cual incluye la revisión de antecedentes que respalden la construcción de el simulador, la metodología de desarrollo utilizada, la actividad practica experimental relacionadas al simulador, resultados, la discusión sobre el proceso y las conclusiones de la investigación.

#### **4. Marco teórico**

#### <span id="page-15-1"></span>**4.1 Educación STEAM**

<span id="page-15-0"></span>Este enfoque educativo conocido inicialmente como STEM, Science, Technology, Engineering, and Mathematics, alentó a los estudiantes a seguir carreras en ciencia básica y tecnología, así lo manifiesta López (2019), sin embargo, años más tarde se consideró esencial introducir en el modelo lo que en inglés se denomina "the arts" para generar un aprendizaje verdaderamente integrado y creativo, de ahí la inclusión de la letra "A" en el acrónimo, quedando como actualmente se lo conoce STEAM.

En este sentido, Barnes et al. (2017), referenciados por Descamps (2019), consideran que STEAM promueve una educación inclusiva, ya que permite relacionar diferentes disciplinas de la educación, tales como la Ciencia, Tecnología, Ingeniería, Arte y la Matemática, mismas que ayudan a promover la innovación y mejorar el desarrollo intelectual de los estudiantes, a través de proyectos interdisciplinarios con carácter científico, donde abarca dos elementos esenciales como son la interdisciplinariedad y la aplicación de las metodologías activas.

En relación con lo anterior, Monroy et al. (2021), citando a Generación Anáhuac (2019), expresan que la educación STEAM ha tenido una acogida positiva en las instituciones educativas, debido a que mediante la relación que existe con las diferentes disciplinas ya antes mencionadas, permite que los estudiantes desarrollen habilidades como la resolución de problemas, la colaboración, la innovación, la creatividad, la multidisciplinariedad, la toma de decisiones, entre otras, permitiendo que mejorar su aprendizaje.

#### <span id="page-15-2"></span>**4.2 Metodología STEAM**

De acuerdo con los autores Durán y Chanto (2020), STEAM ha sido adoptado en varios países debido a que permite relacionar diferentes disciplinas promoviendo la innovación y motivación, en este sentido, Yakman (2008), citado por Santillán et al. (2020), expresa que STEAM es una metodología que promueve la integración y el desarrollo de las materias científicas, técnicas y artísticas de forma interdisciplinar.

Por otra parte, Castro (2021), describe a la metodología STEAM como un entorno educativo para la enseñanza, el cual abarca un plan de estudios contextual, en donde el docente y los estudiantes trabajan bajo una planificación de la manera en que las disciplinas como ciencia, la tecnología, la ingeniería, las matemáticas y las artes, se vinculen entre sí, para el desarrollo de diversas destrezas y conocimientos en los educandos.

En relación a lo anterior, se considera que STEAM es una metodología integrada y basada en proyectos, que tiene como objetivo fomentar la interdisciplinariedad y siempre centrarse en la aplicación práctica del aprendizaje desarrollado dentro del aula, ya que, no sólo se enfoca en enseñar los conocimientos teóricos en estas áreas, sino también en fomentar la creatividad, la colaboración y el pensamiento crítico en los estudiantes, preparándolos para el mundo laboral y la sociedad en general, ya que les ayuda a desarrollar habilidades y competencias que serán muy valiosas en el futuro; por ello es importante comprender en qué consisten cada una de las disciplinas STEAM.

## <span id="page-16-0"></span>**4.2.1 Disciplinas STEAM**

Asinc (2021), define a STEAM como una metodología que propone proyectos interdisciplinarios relacionando elementos y/o contenidos entre las disciplinas que componen la misma. Estas disciplinas se han vuelto cada vez más importantes en el mundo actual debido a la creciente demanda de habilidades técnicas y resolución de problemas complejos en áreas como la educación, tecnología, la salud, la energía y el medio ambiente, por ende, a continuación, se describe cada una de las disciplinas:

**Ciencias:** Las ciencias en STEAM se enfoca en el desarrollo del conocimiento y las habilidades científicas para la resolución de problemas prácticos, donde el estudiante aprende a formular preguntas, planificar experimentos, recopilar y analizar información y comunicar sus conclusiones de forma clara y concisa. Además, las ciencias incluyen la biología, química, física, astronomía, geología, ecología, entre otras.

**Tecnología:** La enseñanza de la tecnología en STEAM se enfoca en el desarrollo de habilidades prácticas en los estudiantes, como la programación, el diseño y la construcción de soluciones tecnológicas. Los estudiantes aprenden a utilizar herramientas y tecnologías avanzadas

para resolver problemas complejos en diferentes campos, como la salud, la educación, el medio ambiente y la energía.

**Ingeniería:** esta disciplina se enfoca en desarrollar las habilidades prácticas de los estudiantes, como programación, planificación y creación de soluciones técnicas, donde el aprendiz aprende a utilizar herramientas y tecnologías avanzadas para resolver problemas complejos en diversos campos como la salud, la educación, el medio ambiente y la energía.

**Arte:** se centra en el desarrollo de las habilidades creativas y la comunicación de los estudiantes, así como en el estudio de diversas formas de arte y la comprensión de su significado en la sociedad. El estudiante aprenderá a apreciar, crear obras de arte, usar herramientas y técnicas avanzadas para producir y comunicar sus creaciones de manera efectiva.

**Matemática:** La instrucción de matemáticas en STEAM se enfoca en desarrollar las habilidades de resolución de problemas, razonamiento lógico y sistemático de los estudiantes utilizando herramientas y tecnologías avanzadas. El estudiante aprende a aplicar conceptos matemáticos en situaciones reales ya utilizar modelos matemáticos para representar y analizar sistemas y fenómenos complejos.

Por otra parte, Monroy, et al (2021) afirma que dichas disciplinas generan competencias que están relacionadas a la metodología STEAM, las cuales se presentan a continuación en la tabla 1:

## **Tabla 1.**

*Disciplinas STEAM.*

<span id="page-18-0"></span>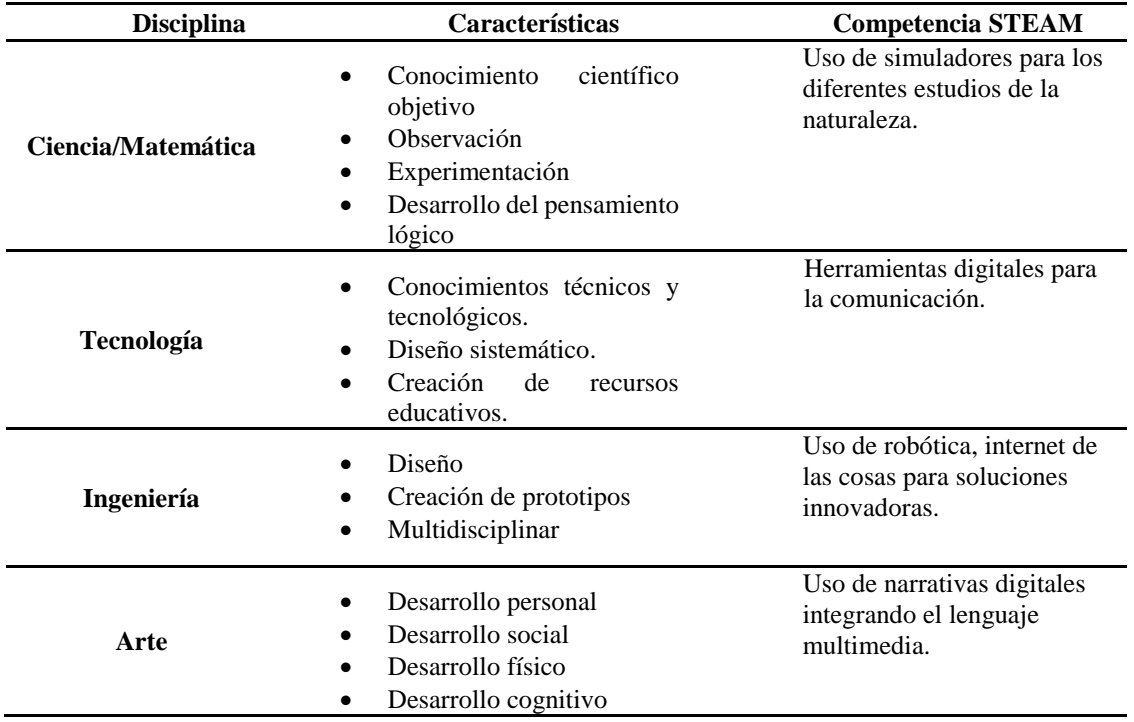

**Fuente:** Monroy et al. (2021). Recuerpado de<https://n9.cl/35424>

En relación con lo anterior, Sanchéz (2019), sostiene que la metodología STEAM presenta 16 dimensiones y 7 competencias, tal y como se muestra en la Figura 1:

## **Figura 1***.*

<span id="page-18-1"></span>*Dimensiones y competencias STEAM.*

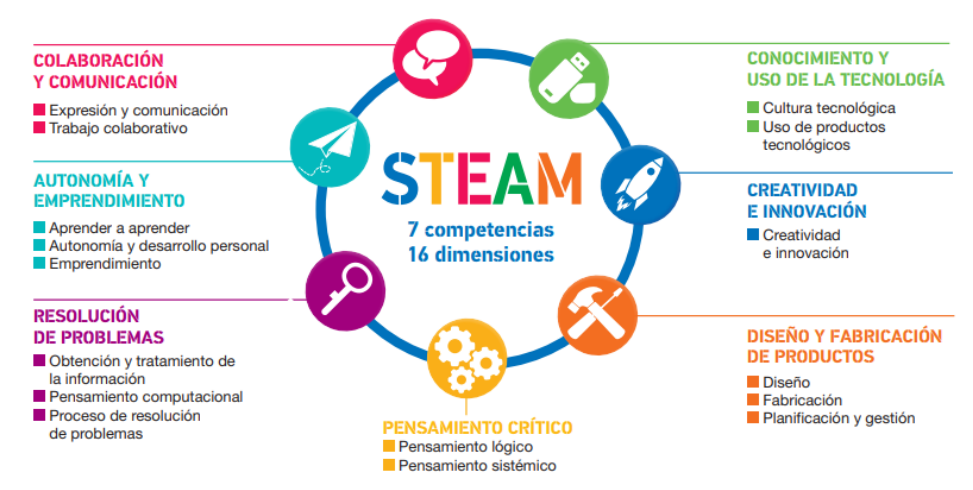

**Fuente:** Sanchéz (2019). Recuperado de<https://n9.cl/steam-educacion>

### **4.3 Fases de la Metodología STEAM**

<span id="page-19-0"></span>Para la implementación de la metodología STEAM en el desarrollo de proyectos interdisciplinarios se debe cumplir una serie de fases, así lo propone el Ministerio de Educación (2022), en la *guía de apoyo para los docentes en la implementación de la metología STEM y STEAM,* se debe llevar a cabo el proceso de proyectos mediante dicha metodología es

- **1. La investigación:** Realizar un resumen sobre toda la información en relación con el tema del proyecto a realizar.
- **2. Modelización.** Elaborar un bosquejo de la representación y explicar estrategia. Resultados. Llevar un registro del progreso del proyecto.
- **3.** Analiza e interpreta los resultados finales del proyecto.
- **4. Conclusiones.** Escribir conclusiones del proyecto.
- **5. Evaluación.** Evalúa tu comportamiento y desempeño como miembro del grupo.

Por otra parte, el Movimiento STEAM (2021), menciona al Marco instruccional, como un conjunto de pedagogías necesarias para la Educación STEAM, el cual se adecua a las necesidades y relaciona elementos como el pensamiento de diseño y el Aprendizaje Basado en Proyectos. Además, manifiesta que tiene como objetivo "simplificar el proceso para aquellos que deseen transformar sus aulas en espacios de una Educación STEAM", para llevar a cabo este proceso se debe analizar los siguientes seis (6) pasos que se presentan en a continuación:

## **Figura 2.**

<span id="page-19-1"></span>*Pasos para realizar una actividad STEAM.*

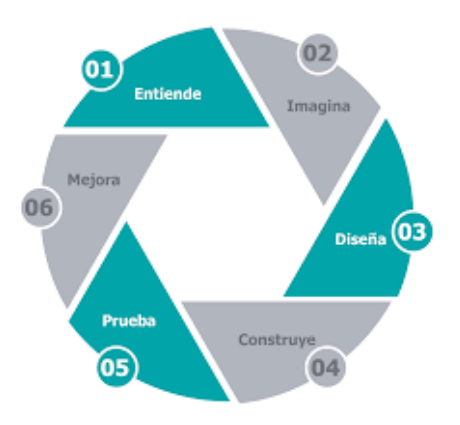

**Fuente:** Movimiento STEAM (2021). Recuperado de <https://n9.cl/zsgq8>

- 1. **Entiende:** En esta etapa se atraerá la atención e interés de los estudiantes hacia el entendimiento y la comprensión de los elementos del problema para después tener oportunidad de aportar soluciones al mismo. Asimismo, permite recuperar conocimientos e ideas previas y relacionarlas con temas y conceptos que se van analizando y afianzando durante la actividad.
- 2. **Imagina:** Tiene como propósito que los estudiantes identifiquen soluciones viables y factibles al problema que se está analizando, para ello, se debe retomar la investigación que previamente realizaron en la etapa anterior y realizar una revisión colectiva mediante una lluvia de ideas, que les permita identificarse y ser sensibles ante los sectores de la población o del medio ambiente que se ven afectados por el problema. Al final, se sugiere proponer una solución factible de ser implementada.
- **3. Diseña:** Los estudiantes deben plantear una hipótesis de trabajo a partir de la solución que han propuesto para resolver el problema o reto planteado.
- **4. Construye:** En esta etapa los estudiantes tienen la oportunidad de implementar su prototipo, y pensar en los materiales que usarán, cómo funcionará, quién lo usará, cómo se usará, qué se mejorará y cómo se implementará.
- **5. Prueba:** Los estudiantes deben realizar la prueba de su prototipo, herramientas o estrategias de solución que diseñaron en la fase anterior. Además, deben analizar si la solución al problema es factible o necesita un ajuste final.
- **6. Mejora:** Los estudiantes presentan los proyectos donde explican el desarrollo, cómo, por qué, y para qué lo hicieron.

#### **4.4 Bases Metodológicas STEAM**

<span id="page-20-0"></span>Implementar STEAM va de la mano con la utilización de metodologías activas y técnicas tales como el Aprendizaje Basado en Proyectos, el Aprendizaje Basado en Problemas, flipped classroom, gamificación y el aprendizaje cooperativo, tal y como lo manifiesta la guía de apoyo para los docentes en la implementación de metodología STEM – STEAM, desarrollado por el Ministerio de Educación (2021), donde se presentan las siguientes definiciones:

#### **Aprendizaje Basado en Problemas**

De acuerdo con, Barrows (1986), citado por el Ministerio de Educación (2021), el Aprendizaje Basado Problemas se define como "un método de aprendizaje basado en el principio de usar problemas como punto de partida para la adquisición e integración de los nuevos conocimientos", donde se debe cumplir con ciertas características como:

- El aprendizaje está centrado en el estudiante.
- El aprendizaje se produce en grupos pequeños de estudiantes.
- Los profesores son facilitadores o guías.
- Los problemas forman el foco de organización y estímulo para el aprendizaje.
- Los problemas son un vehículo para el desarrollo de habilidades de resolución de problemas.

#### **Flipped Classroom**

Por otra parte, Flipped Classroom, conocido también como aula invertida, ha tomado gran importancia en los últimos años ante la necesidad de cambiar el sistema tradicional de aprendizaje para adaptarlo a las necesidades actuales y, sobre todo, a la educación del siglo XXI. Con el uso de esta metodología se aprende haciendo y no memorizando, puesto que, algunas ventajas que presenta es que los estudiantes son los protagonistas, consolida el conocimiento, favorece la diversidad en el aula, aprendizaje más profundo y perdurable en el tiempo, mejora el desarrollo de las competencias por el trabajo individual y colaborativo y se presenta una mayor motivación en el estudiante.

#### **Aprendizaje cooperativo**

El trabajo en grupo es considerado una estrategia para que cada individuo mejore su aprendizaje y el de los demás, donde Ministerio de Educación (2021), manifiesta que este aprendizaje tiene como objetivo aprender los objetivos previstos en la tarea asignada y asegurarse de que todos los miembros del grupo lo hagan, de la misma manera detalla las siguientes características mencionadas por Johnson y Johnson (1994):

• Interdependencia positiva.

- Interacciones cara a cara de apoyo mutuo.
- Responsabilidad personal individual.
- Destrezas interpersonales y habilidades sociales.
- Autoevaluación frecuente del funcionamiento del grupo.

## **Gamificación**

Como última metodología propuesta por el Ministerio de Educación (2021), es la gamificación el cual lo define como "el uso de elementos del diseño de videojuegos en contextos que no son de juego para hacer que un producto, servicio o aplicación sea más divertido, atractivo y motivador" (p. 9). Por otra parte, Veas (2021), expresa que la gamificación es una nueva técnica para la enseñanza que relaciona la mecánica y dinámica del juego, que aporta al ámbito educativo debido a que mejora las capacidades de los estudiantes, permitiéndoles alcanzar mayores niveles de conocimiento a través de una combinación de actividades lúdicas.

Por otro lado, Yunga (2022), presenta una pirámide donde abarca los elementos de gamificación presentados a continuación en la figura 3:

## **Figura 3.**

<span id="page-22-0"></span>*Elementos de gamificación.*

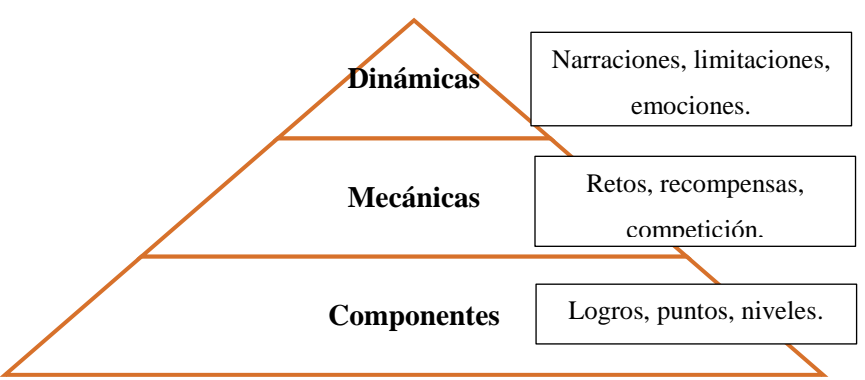

**Fuente:** Yunga (2022). Recuperado de https://n9.cl/g37dn

## **Aprendizaje Basado en Proyectos (ABP)**

Por otro lado, Contreras (2021), propone el aprendizaje basado en proyectos (ABP), el cual lo define como el conjunto de tareas basadas en la resolución de preguntas o problemas en los que el estudiante se ve envuelto en un proceso de investigación que suele terminar con un producto final que se presenta a la comunidad educativa. De la misma manera, la característica principal del ABP es que las tareas sean retos intelectuales, fundamentados en la investigación, la lectura, la escritura, el debate y las presentaciones orales; este tipo de metodología es pertinente con la educación STEAM, permitiendo a los estudiantes desarrollar proyectos transdisciplinarios relacionados al contexto y su realidad.

#### **4.5 Aprendizaje Interdisciplinar**

<span id="page-23-0"></span>El termino interdisciplinar hace referencia a la combinación de diferentes disciplinas con el objetivo de mejorar el aprendizaje del estudiantado, de la misma manera, Yakman (2008), citado por Ruiz (2017), refiere que el aprendizaje interdisciplinar está estructurado por varias disciplinas donde se promueve el conocimiento. Por otra parte, Asinc (2021), destaca que mediante la implementación de proyectos interdisciplinarios, se ha logrado una mejor comprensión de los temas abordados en clases; ya que la interdisciplinariedad promueve el aprendizaje global y busca el desarrollo del pensamiento científico y la práctica reflexiva.

La implementación de proyectos interdisciplinarios es una estrategia adoptada por el Ministerio de Educación del Ecuador (2021), el cual enfatiza el desarrollo de habilidades cognitivas, socioemocionales y conductuales en el marco de la metodología de trabajo colaborativo y aprendizaje basado en proyectos, como mecanismo que favorece el desarrollo general del estudiante. Asimismo, añade que para la elaboración de estos proyectos de debe seguir los siguientes pasos: 1) Planificación, 2) organización, 3) gestión del proyecto interdisciplinar, y 4) evaluación, tal y como se muestra en la figura 4.

#### **Figura 4.**

<span id="page-24-1"></span>*Pasos para elaborar proyectos interdisciplinarios.*

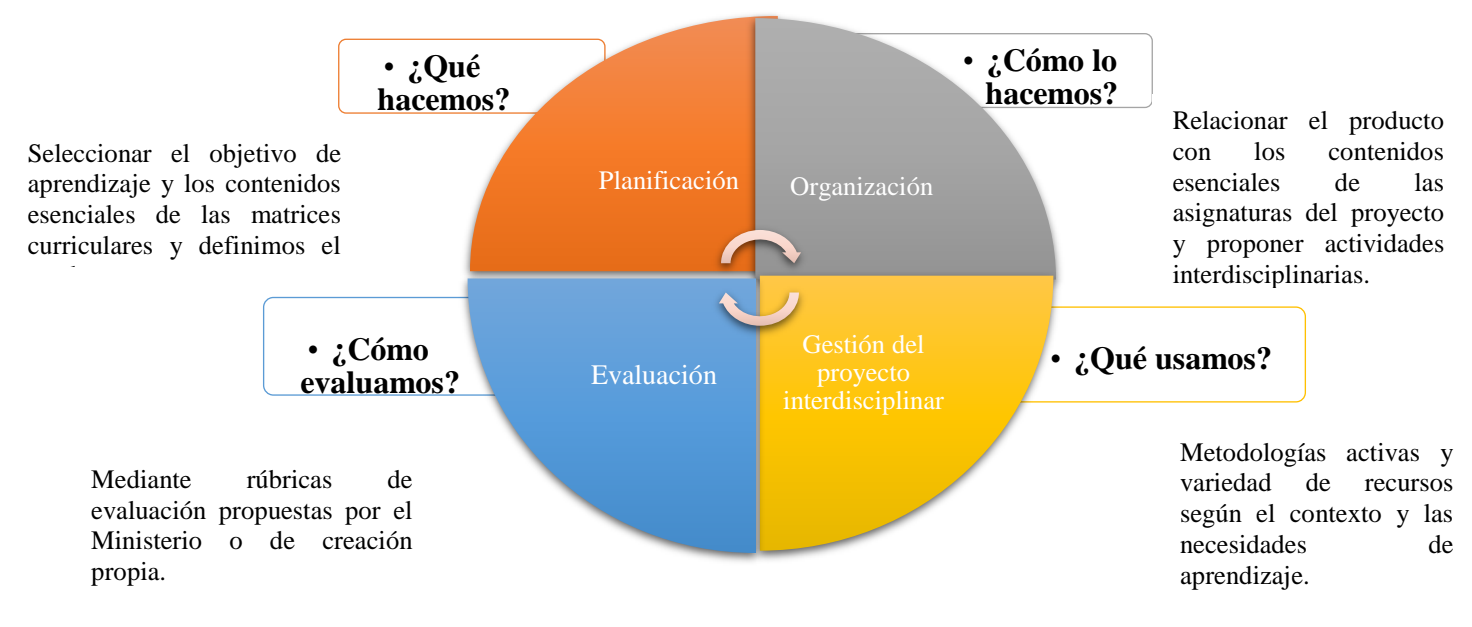

**Fuente:** Ministerio de Educación del Ecuador (2021). Recuperado de https://n9.cl/pb2qt

Mediante la interdisciplinaridad, el estudiante puede abordar los problemas de manera más completa y comprender los conceptos de aprendizaje. Esto se puede lograr con el uso de metodologías activas, como el aprendizaje basado en proyectos y el trabajo en equipo, debido que permiten aplicar los conocimientos teóricos en situaciones prácticas y adquirir competencias útiles para la vida laboral.

### **4.6 Metodologías Activas**

<span id="page-24-0"></span>Hoy en día, la educación busca metodologías que puedan aplicarse en el proceso de enseñanza para el desarrollo de habilidades y competencias en los aprendices, es así que, Santillán et al. (2020 ), menciona que las metodologías activas son una buena opción ya que promueve a que los estudiantes tomen un rol activo dentro del proceso de aprendizaje. Así mismo, cita a Prégent (1990), el cual expresa que "las metodologías activas colocan al estudiante en el centro de su aprendizaje, dejando así de lado la ideología de la educación tradicional" (p. 471).

Así pues, Sanchéz (2019), considera que una de las metodologías pedagógicas que promueve cambios en el proceso pedagógico es la metodología STEAM, cuyas siglas corresponden a la abreviatura en inglés de las disciplinas académicas: ciencias naturales,

tecnología, ingeniería, arte y matemáticas. Además menciona que esta metodología promueve una enseñanza dinámica, contextualizada, sistemática e interdisciplinar en la que se integran las cinco áreas ya mencionadas, favoreciendo un conocimiento integral en el que el sujeto construye activamente su propio aprendizaje y fortalece sus habilidades cognocitivas.

## **4.6.1 Caracteristicas de metodologias activas**

<span id="page-25-0"></span>Las metodologias activas presentan características en relación al proceso de enseñanzaaprendizaje, las cuales se presentan a continuación:

- El estudiante es el protagonista.
- El aprendizaje es concebido como un proceso constructivo y no receptivo.
- Estas enseñanzas tienen lugar en un contexto basado en situaciones y problemas cotidianos y habituales en un contexto real.
- El aprendizaje adquirido por estas metodologías es aplicable tanto a otras asignaturas como a la vida real.
- Por último, la evaluación es un proceso visible y transversal (thinkoeducation, 2020).

## **4.7 Simuladores**

<span id="page-25-1"></span>El uso de simuladores en el proceso educativo se convierte en algo esencial, ya que promueve entornos de aprendizaje para la transferencia de conocimientos y resolución de problemas, lo cual permite a los estudiantes recrear situaciones reales, pero de una manera controlada y segura. Además, al incorporar las nuevas tecnologías en la educación se obtiene el interés y se aumenta la motivación de los estudiantes en el desarrollo de las actividades y se crea un ambiente práctico y autónomo (Igniteonline, s.f.).

En este sentido, el Ministerio de Educación (2016), plantea que las instituciones educativas deben desarrollar métodos que tengan en cuenta los diferentes ritmos y estilos de aprendizaje de los estudiantes, los cuales deben estar centrados en la actividad y participación que favorezca el pensamiento crítico, el trabajo individual y cooperativo en el aula. Además, agrega que las tecnologías de la información y de la comunicación (TIC) serán incluidas dentro el currículo. Por otro lado, manifiesta que el proceso de enseñanza y aprendizaje debe abordarse desde todas las

áreas de conocimiento, es por ello que deben tomar en cuenta la interdisciplinar y multidisciplinar del conocimiento, ya que permite la conexión entre diferentes áreas y la aportación de cada una de ellas para la comprensión global de los fenómenos estudiados.

En relación a lo anterior, el uso de simuladores junto a la metodología STEAM son una buena opción para implementar dentro el proceso educativo, ya que mediante ella pueden desarrollar las clases de una forma en la que los estudiantes sean más activos, además permite que relacionen los contenidos teóricos con la práctica y a su vez temas de diferentes asignaturas; sin embargo, López (2019), expresa que para lograr este objetivo se deben analizar diferentes factores como cargas académicas, tiempos asignados a los servidores públicos y análisis de los recursos con que cuenta la institución, así mismo expresa que se debe seguir pasos o fases para llevar a cabo la implementación de la metodología STEAM en la educación.

#### **4.8 Proyectos interdisciplinarios STEAM**

<span id="page-26-0"></span>Los proyectos interdisciplinarios son aquellos que abarcan diversas asignaturas o disciplinas curriculares, así lo sostiene el Ministerio de Educación del Ecuador (2021), además explica que un medio para desarrollar competencias, es la metodología STEAM la cual interviene en este tipo de proyectos a través de sus disciplinas Ciencia, Tecnología, Ingeniería, Arte y Matemática, las cuales se relacionan con las asignaturas del curriculo ecuatoriano.

Mediante la inclusión de la metodología STEAM en la educación han surgido diferentes proyectos que se han basado en ella, uno de estos es *Experiencia Educativa Inspiradora "Spacewalkers. ABP sobre el espacio para Primaria",* el cual fue desarrollado por la Pineda et al. (2021), y publicado en la INTEF, donde redacta que dicho proyecto tiene la intención de aumentar el conocimiento del estudiante sobre sobre nuestro planeta Tierra y el sistema solar. De igual modo, busca desarrollar el currículo de manera interdisciplinar con la participación de diferentes áreas y el proyecto fue realizado mediante retos que fueron propuestos a cada grupo de estudiantes, obteniendo como producto final una maqueta del sistema solar.

Del mismo modo, el proyecto *STEM Alliance* reúne a empresas, Ministerios de Educación y partes interesadas en educación con el fin de promover la educación y las carreras de Ciencia, Tecnología, Ingeniería y Matemáticas entre los jóvenes europeos y abordar las brechas de habilidades futuras previstas dentro de la Unión Europea. a la innovación en la enseñanza de STEM en todos los niveles de la educación. De manera similar, las iniciativas destacadas por el Instituto Nacional de Tecnología Educativa y Formación Docente INTEF (2019), avanzaron los siguientes proyectos: *Scientix,* el cual promueve y apoya la colaboración entre docentes e investigadores dedicados a campos STEM; Por otra parte, *STEM Discovery Week* es una iniciativa internacional para celebrar carreras y estudios en STEM; y *Girls Stem* en Europa, promueve y educa a las niñas de una manera atractiva para cerrar la brecha de habilidades y tiene como objetivo empoderar a las niñas para que aprendan y alentarlas a liderar la tecnología.

Así pues, la metodología STEAM genera diversas habilidades, así lo manifiesta el Ministerio de Educación (2021), en la guía antes mencionada, donde propone las siguientes habilidades, las cuales son:

- La indagación
- El pensamiento sistémico
- La Solución de problemas
- La creatividad
- La colaboración.

Considerando los enormes aportes que las diversas clases de recursos didácticos pueden ofrecer a las labores educativas, se debe tener claro que, estos puede ser de tipo físico (hardware educativo) o digital (software educativo) y pueden ser útiles en diferentes situaciones y contextos de aprendizaje, sin embargo, el hardware educativo puede ser preferido en algunos casos para fomentar la creatividad, aprender de forma práctica, adaptarse a diferentes estilos de aprendizaje y preparar a los estudiantes para enfrentar retos de su vida cotidiana.

En este sentido Carrasco (2023), menciona que la educación Maker es una estrategia educativa que se centra en el aprendizaje a través de la creación, el diseño y la construcción de proyectos prácticos y tangibles. Es una forma de aprendizaje basado en proyectos que fomenta la creatividad, la experimentación y el pensamiento crítico. En general la educación Maker y el hardware educativo pueden ayudar a los estudiantes a aprender habilidades prácticas y aplicadas en campos como la ciencia, la tecnología, la ingeniería, el arte y las matemáticas (STEAM), lo cual, fomentan la colaboración y el trabajo en equipo, ya que los estudiantes a menudo trabajan juntos en proyectos.

En este punto, una vez revisado como se clasifican los recursos didácticos es importante resaltar que, para el desarrollo de estos, existen varias metodologías que facilitan su creación, tales como

#### **4.9 Currículo Ecuatoriano Priorizado**

<span id="page-28-0"></span>El currículo según el Ministerio de Educación (2016), es la expresión del proyecto educativo que desarrollan los integrantes de un país o nación con el fin de promover el desarrollo y socialización de las nuevas generaciones y en general de todos los integrantes de un país. En el currículo se reflejan las intenciones educativas del país, se señalan instrucciones de acción o instrucciones sobre cómo proceder para materializar dichas intenciones y verificar que se han cumplido.

Dicho de otra manera, el currículo ayuda a informar a los docentes de lo que se debe lograr en el proceso de enseñanza - aprendizaje, brindarles orientación y consejos prácticos, además formar una referencia para la rendición de cuentas del sistema educativo y evaluar la calidad del mismo, que se entiende como la capacidad de lograr efectivamente los objetivos educativos fijados. Además, el currículo ecuatoriano presenta los diferentes niveles de educación, entre ellos el subnivel medio, perteneciente a la Educación General Básica.

De acuerdo con el MINEDUC (2018), en Art. 2, establece el Plan de estudios para Educación General Básica, específicamente en el currículo de Educación Básica medio que corresponde de 5to a 7mo año, las asignaturas que se trabajan son: Lengua y Literatura, Matemática, Estudios Sociales, Ciencias Naturales, Educación Cultural y Artística, Educación Física, inglés, Proyectos escolares y Desarrollo Humano Integral, además, con un total de 35 horas pedagógicas semanalmente, 40 minutos por cada hora.

En relación a lo anterior, el proceso educativo debe abordarse desde las distintas áreas de conocimiento y además desde las diversas instancias que conforman la comunidad educativa, es así que el currículo priorizado de subnivel medio tiene como visión la interdisciplinaridad del conocimiento, debido a que resalta las conexiones entre diferentes asignaturas y la aportación de cada una de ellas a la comprensión global de los fenómenos estudiados así como la afirma el Ministerio de Educación (2021).

Por otro lado, el currículo priorizado se caracteriza por promover un proceso de enseñanza aprendizaje de forma autónoma, el cual se puede desarrollar de manera presencial, semipresencial o remota, además es aplicable a las diversas ofertas educativas y necesidades de aprendizaje, según los contextos. De la misma manera, prioriza la capacidad de desarrollar habilidades para la vida, que se especifican en la guía de desarrollo humano integral, el desarrollo del pensamiento crítico, el análisis y la argumentación de diversas perspectivas, la toma de decisiones, el trabajo colaborativo y el manejo de las tecnologías, a través del desarrollo de proyectos interdisciplinarios, que en algunas ocasiones se relacionan con los objetivos de desarrollo sostenible.

#### **4.10 Objetivo de Desarrollo Sostenible**

Los Objetivos de Desarrollo Sostenible (ODS) fueron aprobados en el 2015, según la Organización de Naciones Unidas (s.f.), los ODS, fueron creados con el fin de acabar con la pobreza, proteger el planeta y garantizar que en el año 2030 todas las personas disfruten de paz y prosperidad, plateando así 17 objetivos, los cuales son:

- 1. Fin de la pobreza.
- 2. Hambre cero.
- 3. Salud y bienestar.
- 4. Educación de calidad.
- 5. Igualdad de género.
- 6. Agua limpia y saneamiento.
- 7. Energía asequible y no contaminante.
- 8. Trabajo decente y crecimiento económico.
- 9. Industria, innovación e infraestructura.
- 10. Reducción de las desigualdades.
- 11. Ciudades y comunidades sostenibles.
- 12. Producción y consumo responsables.
- 13. Acción por el clima.
- 14. Vida submarina.
- 15. Vida de ecosistemas terrestres.
- 16. Paz, justicia e instituciones sólidas.
- 17. Alianzas para lograr los objetivos.

Los objetivos de desarrollo sostenible representan una transición de la sociedad actual a una sociedad respetuosa con el medio ambiente. Es un método de desarrollo que tiene como objetivo garantizar un equilibrio entre el crecimiento económico, la protección del medio ambiente y el bienestar social. Es por ello que mediante la metodología STEAM se propone un proyecto interdisciplinario denominado simulador de producción de energía eólica que responde al ODS7 (Energía asequible y no contaminante) y ODS 4 (Educación de calidad).

#### **4.11 Simulador de Producción de Energía Eólica**

<span id="page-30-0"></span>Este proyecto fue desarrollado en la asignatura de Robótica Educativa con la finalidad de solventar una necesidad educativa en relación a la asignatura de Ciencias Naturales con el tema de Energías Renovables, centrándose en la Energía Eólica, dirigida a los estudiantes del subnivel medio de Educación General Básica (EGB). Para ello, se elaboró un simulador de producción de energía eólica, el cual está compuesto por componentes electrónicos y elementos reciclables presentados en la tabla 2:

### **Tabla 2.**

<span id="page-30-1"></span>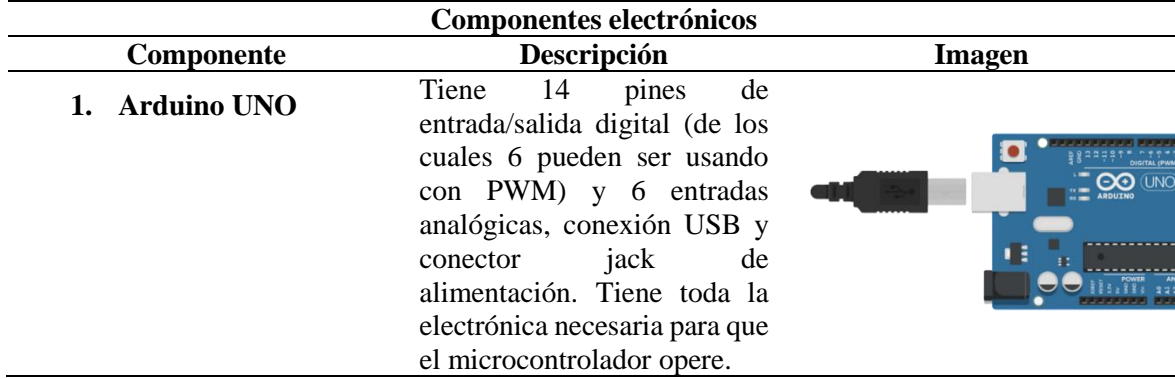

*Componentes del simulador de producción de energía eólica.*

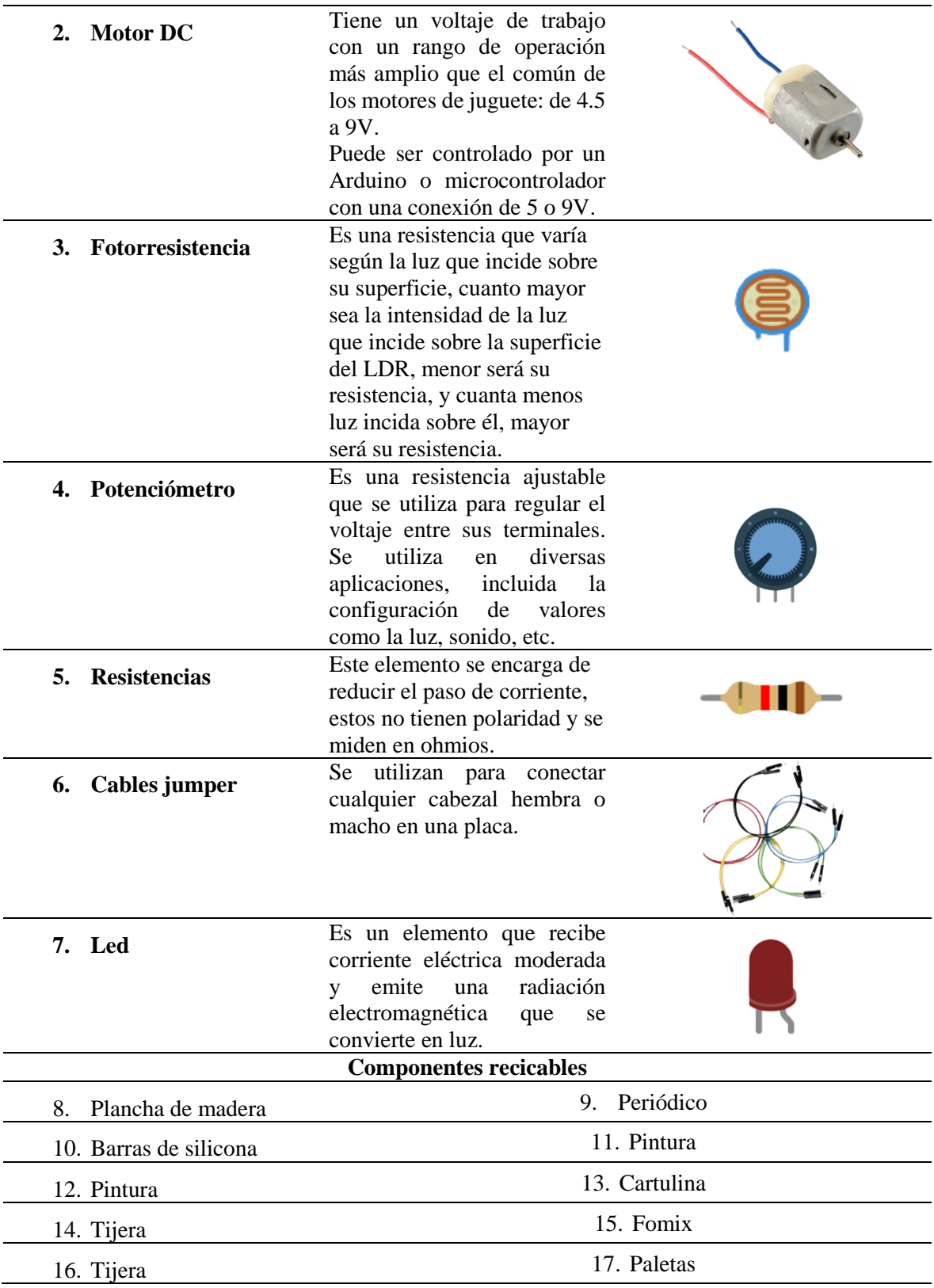

Los componentes son utilizados debido a que presentan las siguientes ventajas mencionadas por la página Arduino (2023), tales como:

- Arduino es libre y extensible.
- Es multiplataforma.
- Fácil programación.
- Bajo costo.
- Reutilizable.

Por otra parte, se utilizaron plataformas o programas que permitieron la programación del simulador, una de ellas es Tinkercad, la cual según Chiluisa et al. (2022), expresan que ayuda al estudiantado a desaprender y aprender de una forma en la que no tienen temor de cometer errores con placas de Arduino y pueden tener el acceso a circuitos, conexiones y programación de las mismas.

En relación a lo anterior, se puede deducir que, el currículo ecuatoriano fomenta el uso de estrategias metodológicas que mejoren el proceso educativo una de ellas es STEAM, el cual relaciona las disciplinas con las áreas del conocimiento, es decir que trabaja de forma interdisciplinar a través del desarrollo de proyectos, además responde a los Objetivos de Desarrollo Sostenible.

#### **5. Metodología**

<span id="page-33-0"></span>La investigación tiene como objetivo describir el simulador de producción de energía eólica utilizando metodología STEAM acorde al currículo del subnivel medio de Educación General Básica, para ello se utilizó el método de investigación inductivo, el cual se utiliza para valorar la eficacia y efectividad educativa, además promueve la calidad en el proceso de enseñanza-aprendizaje y permite a los investigadores evaluar el comportamiento de otros grupos, asimismo, esta investigación es de enfoque cualitativo, y el alcance será de tipo exploratorio descriptivo, asimismo, como instrumentos de investigación se trabajó con los contenidos curriculares proporcionados por el Ministerio de Educación, la metodología STEAM y el simulador de producción de energía eólica, siendo esto la base de la investigación.

Para el cumplimiento de los objetivos específicos se desarrolló el siguiente procedimiento metodológico. Con relación al primer objetivo se hizo una búsqueda bibliográfica en diferentes fuentes de información, tales como: artículos, revistas, libros, repositorios digitales, tesis, entre otras, las cuales aportan como respaldo para la descripción del diseño del simulador de producción de energía eólica mediante metodología STEAM.

De la misma manera, para el segundo objetivo se describió mediante la metodología STEAM las fases que se atravesó para el proceso de construcción, y los componentes utilizados en el simulador de producción de energía eólica acorde al currículo del subnivel medio del nivel de Educación General Básica. Para el cumplimiento del tercer objetivo se describió la actividad práctica experimental de energía eólica utilizando el simulador y la metodología del Marco Instruccional STEAM.

#### **6. Resultados**

<span id="page-34-0"></span>La metodología STEAM escogida y explicada en el marco teórico permite llevar a cabo en cada una de sus etapas el proyecto de simulación de energía eólica como a continuación se describe:

**Entiende:** En esta fase, se debe comprender u obtener conocimientos básicos del tema que está relacionado con el desarrollo del simulador, en este caso se requiere contar con información sobre los recursos naturales en relación a la energía eólica (velocidad y dirección del viento), los componentes que se utiliza para generar este tipo de energía (aerogeneradores, sistemas de control, inversores, cables, etc.), y la demanda eléctrica a cubrir. Además, se pueden considerar otros aspectos como las normativas técnicas, los precios de la energía, o las condiciones meteorológicas, permitiendo de esta manera fortalecer los conocimientos e ideas previas y además ayuda a potenciar el aprendizaje al plantear un problema relacionado con el contexto de cada estudiante, se plantea preguntas problemas que están relacionados con el Objetivo de Desarrollo Sostenible 7, activando el conocimiento de los estudiantes y permitiendo que den soluciones al problemas planteado.

**Imagina:** En la segunda fase, se puede obtener un acercamiento al modelo del proyecto mediante la imaginación y la creatividad, para lo cual, se realizan preguntas ¿Cómo se construirá el simulador de energía eólica? ¿Qué elementos debo utilizar?, ¿Cómo se producirá la energía? Y ¿Qué es y como está constituido un aerogenerador?

**Diseña:** El simulador de energía eólica se diseña en base a dos componentes, tecnológico y pedagógico mismos que se relacionan con el objetivo presentado por el Ministerio de Educación, en el currículo de subnivel medio de EGB, el cual propone formular preguntas y dar respuestas sobre las propiedades de la materia, la energía y sus manifestaciones, por medio de la indagación experimental y valorar su aplicación en la vida cotidiana. Asimismo, el simulador se relaciona con los ODS 4 (Educación de calidad) y 7 (Energía asequible y no contaminante); además se diseñó un sketch sobre los aerogeneradores, iluminarias, caja de control, y un bosquejo general, donde se encuentran implementados todos los elementos.

Para cumplir con la fase de diseño se divide el simulador de energía eólica en sus diferentes componentes, se trabaja cada componente mediante bocetos 3D en la plataforma TinkerCard, software que presta la facilidad para la creación de un entorno 3D, permite especificar los materiales, herramientas necesarias que el simulador requiere. Asimismo, permite trabajar con perspectivas y cambiar las dimensiones del diseño de forma general y de cada componente.

En el diseño del aerogenerador se tomó en cuenta los ángulos de las aspas, la altura del soporte, e implementos electrónicos para el funcionamiento. A continuación, se lista los elementos utilizados, en el modelo desarrollado, figura 5. Aerogenerador.

- Motor DC 5 voltios.
- Pincho de madera de 10 cm.
- Una base de madera de 50 cm x 50 cm.
- Una cartulina para las aspas.

## **Figura 5.**

<span id="page-35-0"></span>*Aerogenerador.*

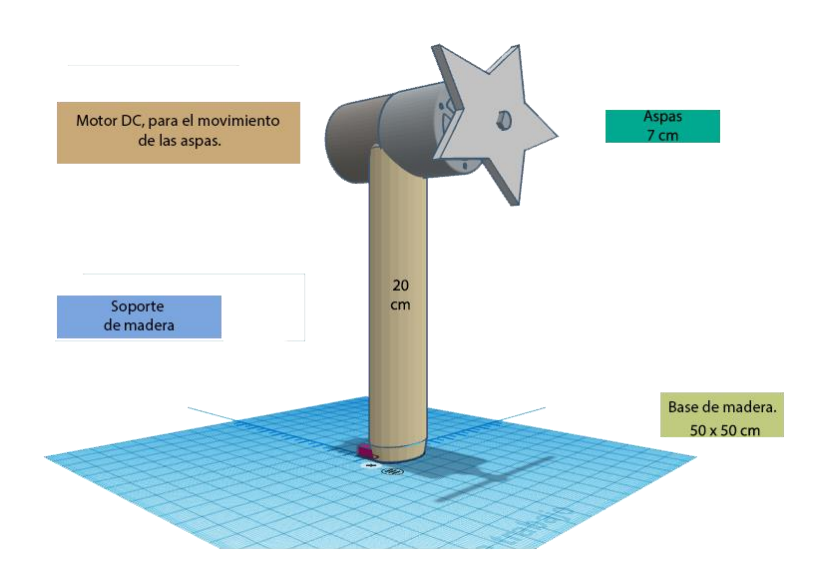

De la misma manera, para la elaboración de la iluminaria se realizó el siguiente boceto en 3D presentado en la Figura 6, donde se puede apreciar el aspecto visual y estructural de la lámpara, teniendo en cuenta la forma, el color, la textura, el tamaño y los elementos a utilizar se detallan a continuación:

- Led
- Soporte de madera de 7 cm
- Base de madera de 50 cm x 50 cm
## **Figura 6.**

*Luminaria.*

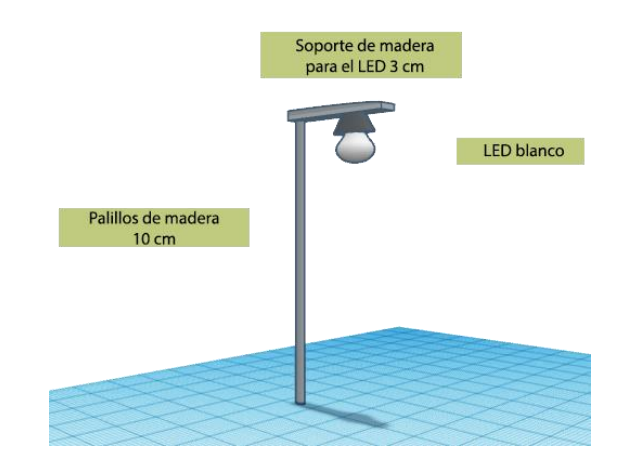

Así mismo, se elaboró el diseño 3D de la caja de control, la misma que se encargará de controlar diferentes dispositivos electrónicos del simulador, para su funcionamiento se programa cada uno de sus componentes. La caja de control se compone de los siguientes elementos:

- Arduino UNO R3
- Potenciómetro
- Fotorresistencia
- Cables Jumper
- Paletas para la caja

## **Figura 7.**

*Caja de control.*

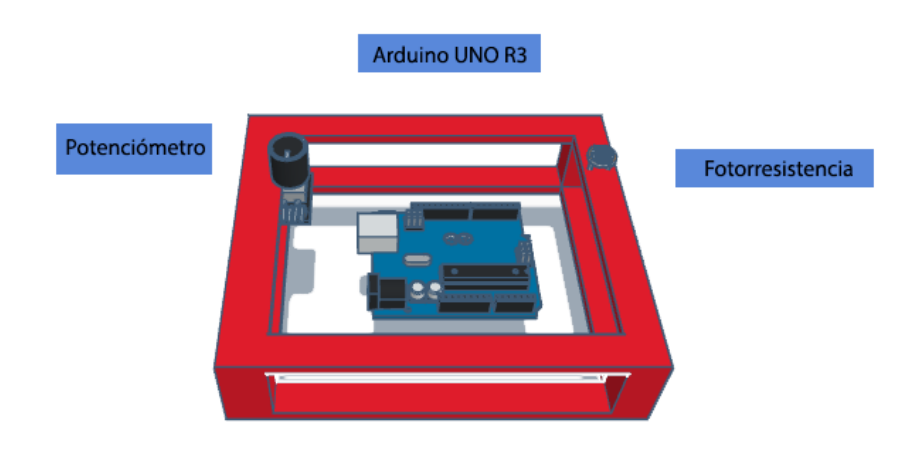

Por último, en la Figura 8 se presenta mediante un sketch el simulador de energía eólica el cual consta de tres aerogeneradores, cuatro iluminarias y una caja de control que se conecta a una fuente de alimentación portátil mediante un cable USB, al encenderse el simulador, la placa Arduino ejecutará el código que simula el funcionamiento de la central eólica, por medio de la programación se controlará la velocidad de las aspas y la intensidad de los LEDs en cada luminaria.

## **Figura** 8.

*Simulador de energía eólica.*

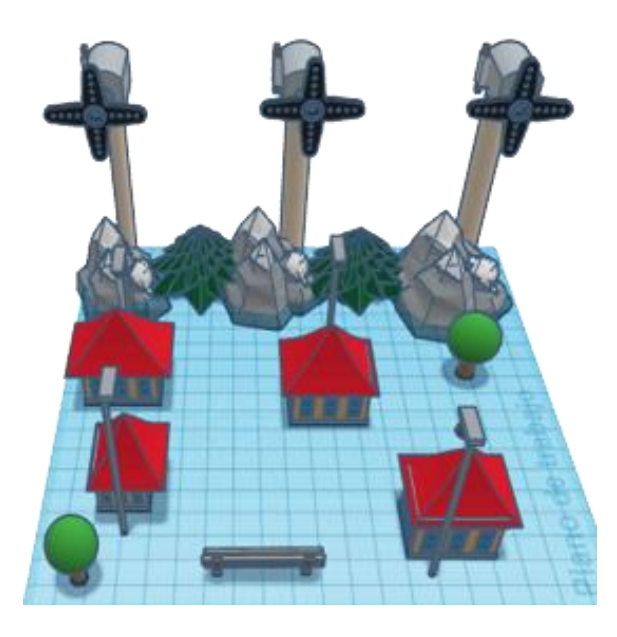

**Construye:** Para la construcción del simulador de energía eólica se trabajó en dos actividades una que corresponde a la construcción del software del control y otra la construcción de la maqueta (Hardware).

Mediante la plataforma TinkerCad, se realizó la simulación entre los componentes y se elaboró el código para su funcionamiento, de esta manera se comprueba que el diseño pueda ser ejecutado adecuadamente, evitando daños en los circuitos electrónicos utilizados, a continuación, se describe las actividades realizadas para la construcción del simulador:

En la Figura 9, se presenta la conexión del potenciómetro a la placa Arduino UNO 3R, el cual consta de 3 conectores, el cable rojo va conectada al pin de 5v, el cable negro se conecta al puerto GND que es tierra y finalmente el cable verde se conecta al pin A0 y sirve para leer datos.

# **Figura 9.**

*Conexión de potenciómetro al Arduino.*

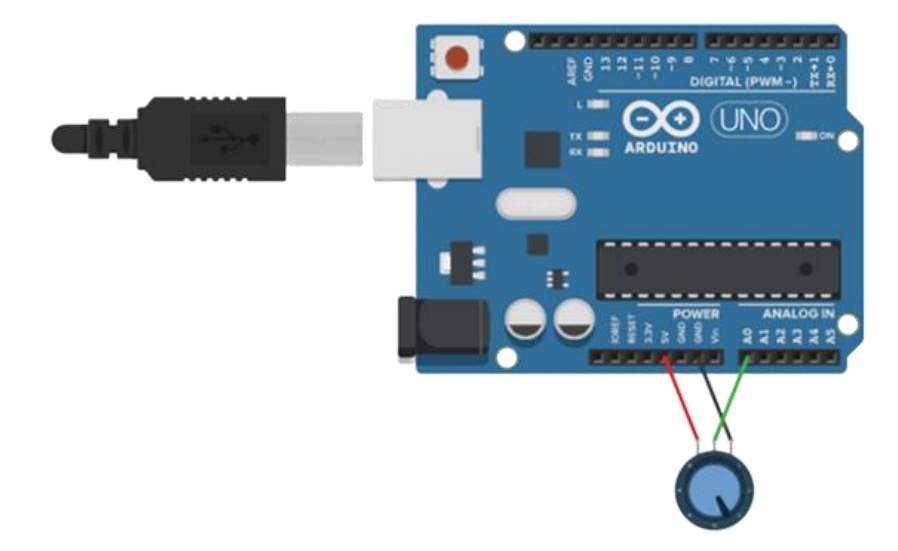

El potenciómetro es programable para regular la intensidad de energía, para ello se realizó el siguiente código el cual se describe a continuación en la Figura 10:

## **Figura 10.**

*Código del potenciómetro.*

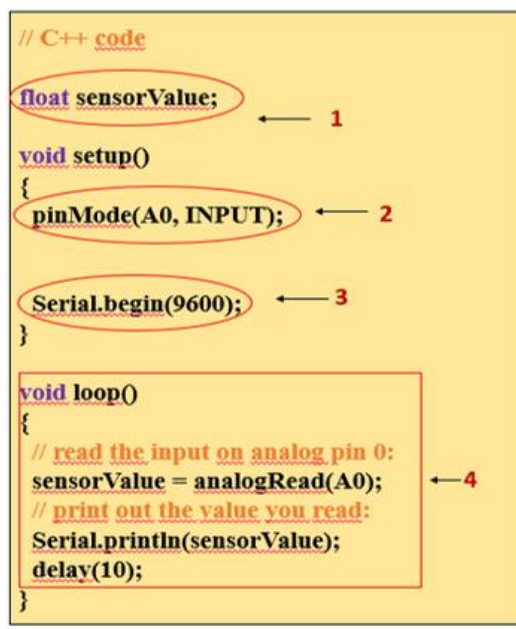

- 1. Se declara una variable **sensorValue,** mismo que se encargará de almacenar los valores que genere el potenciómetro.
- 2. En la función de inicio se declara que el pin A0 va ser de lectura de datos.
- 3. Se establece comunicación con el **Serial** a través del puerto 9600.
- 4. En la función **Void loop** se lee los valores del potenciómetro y se los imprime en el **Serial.**

El segundo componente utilizado es la fotorresistencia conectada al Arduino UNO 3R, que permite simular el funcionamiento de una iluminaria inteligente al detectar los niveles de luz del día y la noche, tal y como se puede observar en la Figura 11, donde el componente se conecta al pin A0 para la lectura de valores con respecto a la intensidad de luz, y adicional se conectó un LED el cual se encenderá cuando no detecte luz, sin embargo, cuando la haya se apagará.

## **Figura 11.**

*Conexión de la fotorresistencia.*

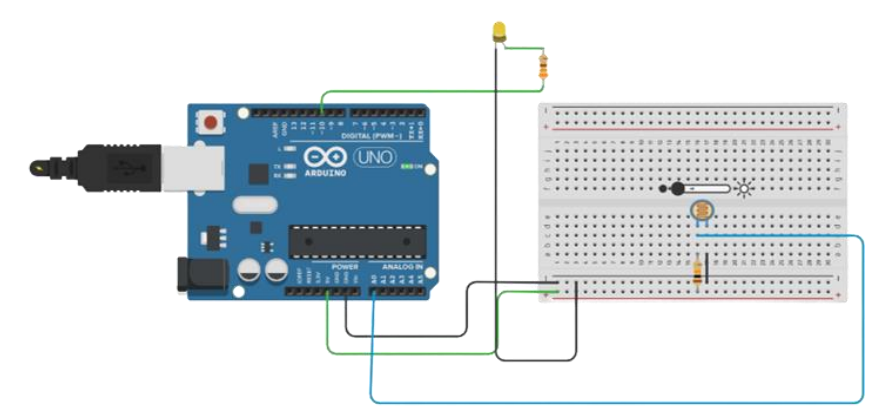

La fotorresistencia es un componente que se programa para detectar la intensidad de luz del ambiente, para ello se realizó la programación respectiva, presentada en la Figura 12. Código de fotorresistencia.

## **Figura 12.**

*Código de fotorresistencia.*

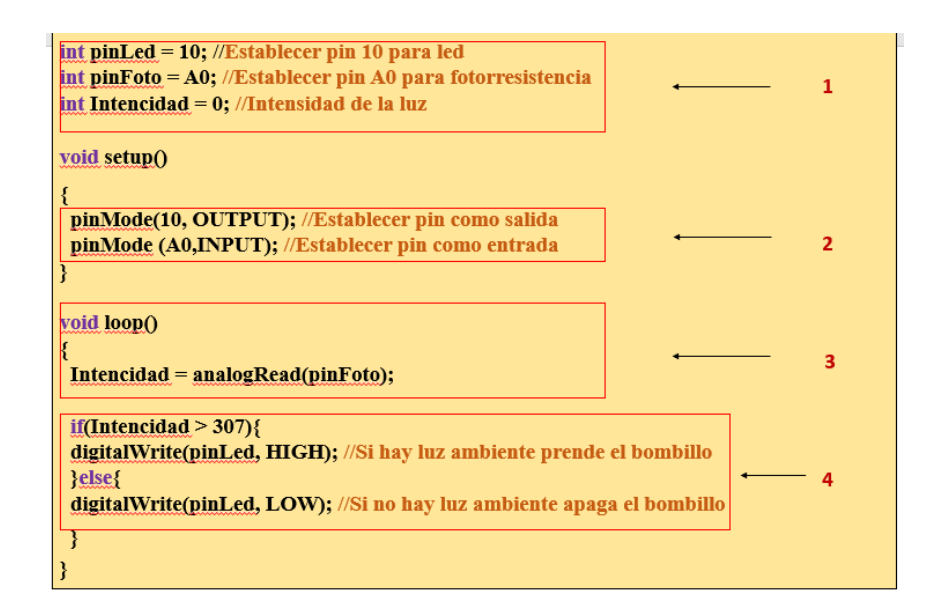

- 1. Se crea tres variables, dos para establecer conexión con los pies y una para almacenar la intensidad de la luz.
- 2. En la función de inicio se establece un pin de salida y otro de entrada.
- 3. En la función **void loop** se detecta la cantidad de luz que hay en el ambiente.
- 4. Finalmente, con un **If** se establece una condición, la cual se indica si hay luz el LED se va a encender, caso contrario se mantendrá apagado.

Otro elemento que conforma el simulador es el LED como una luminaria que simula un sistema de alumbrado público, este dispositivo recibe corriente eléctrica moderada y emite una radiación electromagnética que se convierte en luz, para su funcionamiento se conectó el LED a la placa Arduino UNO R3, para luego enlazar el ánodo al pin digital 13, el cual emite una cantidad de energía de 5 voltios y cátodo al pin GND que es tierra, como se observa en la Figura13. Encendido de led, cabe recalcar que en cualquiera de los dos (ánodo o cátodo) se puede colocar una resistencia, para regular la cantidad de energía que soporta el LED.

# **Figura 13.**

*Encendido de LED.*

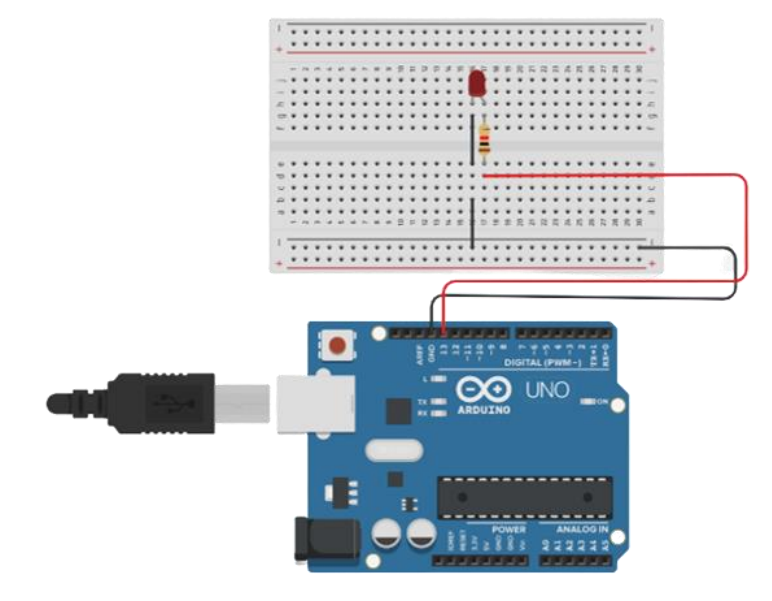

El LED es un componente que emite una radiación electromagnética que se convierte en luz, para su funcionamiento se debe programar la intensidad de energía que se va a recibir el componente, así como se muestra en la Figura 14. Código encendido de LED.

## **Figura 14.**

*Código encendido de LED.*

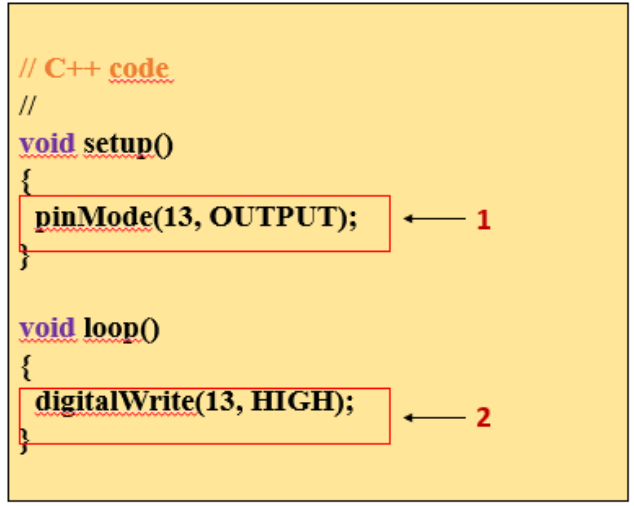

- 1. Se declara el pin número 13 como un pin de salida.
- 2. Se indica mediante el comando **HIGH** el encendido del LED.
- 3. Por último, se establece una pausa de 1 segundo.

Una vez de haber presentado los componentes de forma individual, se procede a describir la integración de estos para formar la caja de control del simulador de energía eólica, el cual es un dispositivo que se utiliza para regular y optimizar el funcionamiento del aerogenerador. Su propósito es simular como conduce la electricidad producida por el motor y los sistemas de almacenamiento, así como se indica en la Figura 15. Simulación de caja de control.

## **Figura 15.**

*Simulación de caja de control.*

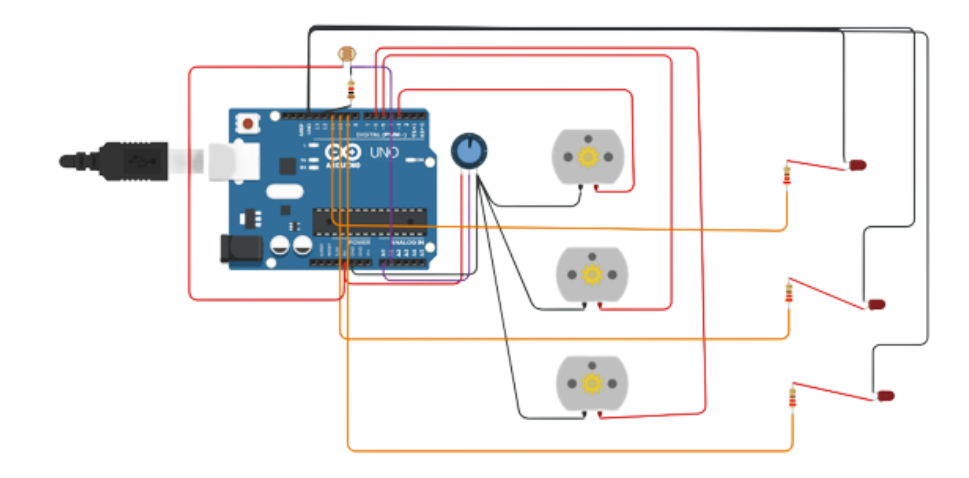

La caja de control es un dispositivo electrónico que se puede programar para regular el funcionamiento de un aerogenerador de energía eólica, esto se consigue a través del siguiente código presentado en la Figura 16. Código simulación de caja de control.

## **Figura 16.**

*Código simulación de caja de control.*

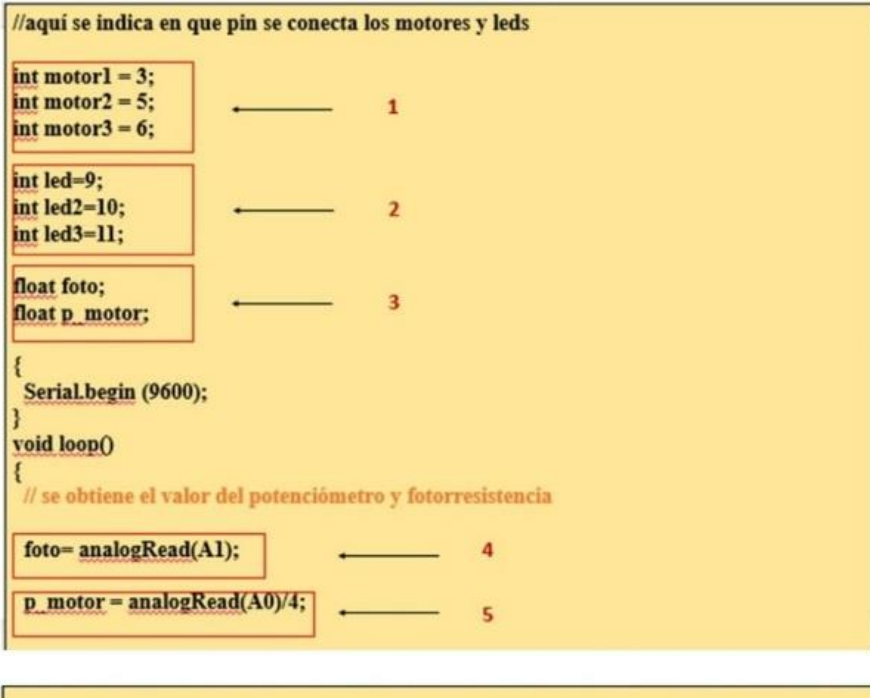

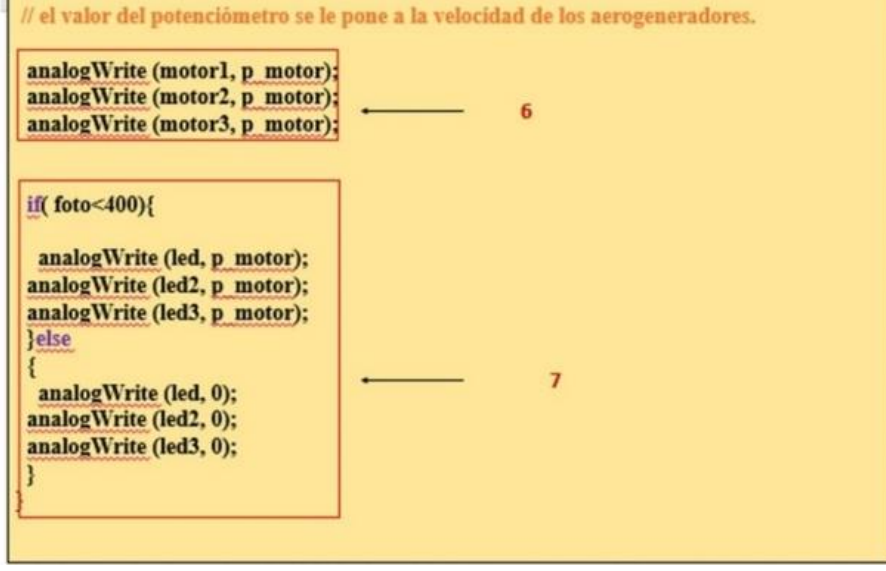

- 1. Se define los pines 3, 5 y 6 para controlar el funcionamiento de los motores.
- 2. Se establece los pines 9, 10 y 11 para la conexión de los LEDs.
- 3. Se declara dos variables **float**, la primera para almacenar la intensidad de luz que detecte la fotorresistencia, y la segunda para controlar la velocidad que van a girar los motores.
- 4. En la variable **foto** se almacena los datos de la fotorresistencia que se obtienen a través de pin A1
- 5. En la variable **p\_motor** se obtiene el valor del potenciómetro mediante el pin A0 y se lo divide para 4 para obtener un valor en escala del 100%.
- 6. Se establece la velocidad de los motores de acuerdo con el valor que se encuentra en la variable **p\_motor.**
- 7. Como último paso se declara una condición que indica que si la cantidad de luz es mínima se encenderán los LEDs, caso contrario se mantendrán apagados.

Tomando los diseños de la fase anterior, se procede a la construcción física del simulador para lo cual se utilizó materiales reciclados, y componentes electrónicos como sensores, motores y una placa Arduino UNO R3.

Las turbinas fueron construidas de acuerdo al modelo planteado y el objetivo es que representen como la energía del viento puede generar electricidad mediante el giro de sus aspas, los materiales utilizados y el procedimiento se detallan a continuación:

## **Materiales necesarios:**

- Plancha de plawood
- Cartulina blanca
- Tijeras Pegamento
- Regla
- Lápiz

## **Pasos:**

- 1. Siguiendo el diseño mostrando en la Figura 5 se recorta y enrolla la cartulina para dar forma a la torre de un aerogenerador. Asimismo, 3 tiras de cartulina de forma triangular, las cuales servirán para las aspas; posterior a ello se arma la torre utilizando pegamento para unir las partes, se comienza por la base de la torre y sigue subiendo hasta el final. Es importante que la torre tenga la altura necesaria para sostener el motor del aerogenerador.
- 2. Una vez realizado la construcción de los aerogeneradores como se muestra en la Figura 17, se procede a colocarlos en la base la cual será una plancha de plawood de 50 cm por 50 cm.

**Figura 17.** *Aerogeneradores.*

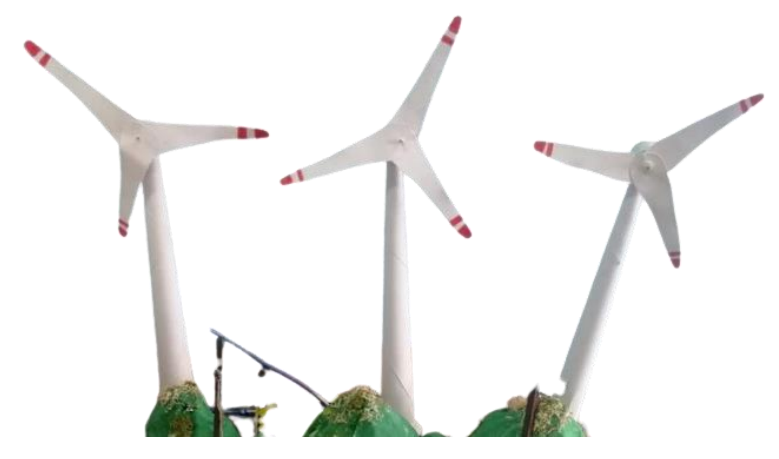

Como siguiente paso, se realiza la construcción de las luminarias, las cuales servirán como fuente de luz dentro la maqueta, para su elaboración se utiliza materiales como:

- LED de color blanco.
- Resistencias de 220 ohmios (para limitar la corriente en el LED).
- Cables de conexión para los LED y las resistencias.
- Palillos de madera.
- Tijeras.
- Pegamento.

Una vez definidos los materiales se debe seguir el siguiente procedimiento:

- 1. Primeramente, se cortó un pedazo de madera de acuerdo a las medidas mostrado en la Figura 5 para proceder a unirlos, formando de esta manera un poste.
- 2. Luego se colocan los LEDs en la parte superior de los postes.
- 3. Por último, con los cables jumper se realiza la conexión correspondiente a los LEDs como se muestra en la Figura 15, en sus partes ánodo (+) y cátodo (-).
- 4. Quedando su aspecto físico tal como se presenta en la Figura 18.

## **Figura 18.** *Luminarias.*

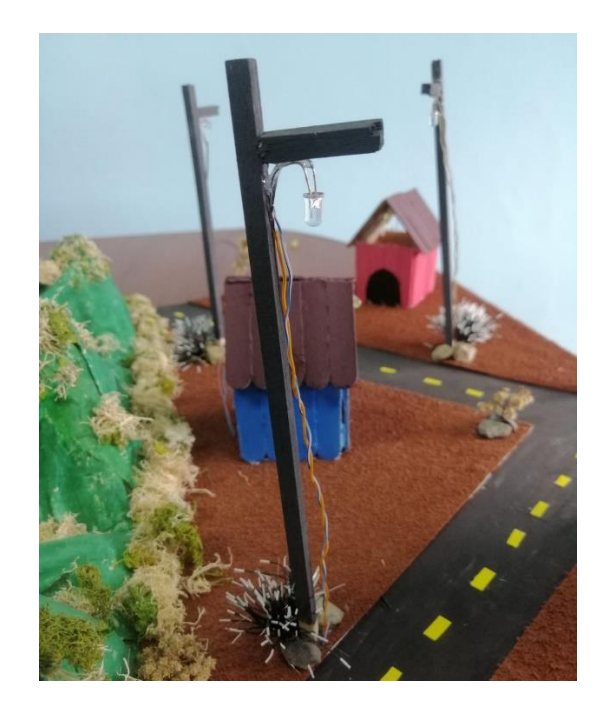

Continuando, para construir la caja de control para el simulador de energía eólica se utilizaron los siguientes materiales:

- Arduino UNO R3.
- Fotorresistencia.
- Potenciómetro.
- Resistencia de 220 ohmios.
- Cables de conexión.
- Aerogenerador y luminarias.

Para la construcción de la caja de control se debe realizar el siguiente procedimiento:

1. Primero, se realiza el circuito utilizando la placa Arduino UNO R3, como se detalla en la figura 15, de la misma manera, se conecta la fotorresistencia a uno de los puertos analógicos del Arduino y el potenciómetro a otro puerto analógico.

- 2. Se programa el Arduino para leer los valores de la fotorresistencia y el potenciómetro (ver Figura 15). Si el valor de la fotorresistencia es bajo (es decir, hay poca luz), entonces la carga de las luminarias se enciende, sin embargo, si el valor del potenciómetro es alto, entonces la carga de las luminarias se enciende.
- 3. Finalmente, coloca todos los componentes en una caja como se muestra en la Figura 19, esto para proteger los elementos y facilitar su transporte y manipulación. Se recomienda que la caja tenga suficiente espacio para los componentes y las conexiones, así como una cubierta para mantener todo en su lugar.

## **Figura 19.**

*Caja de control.*

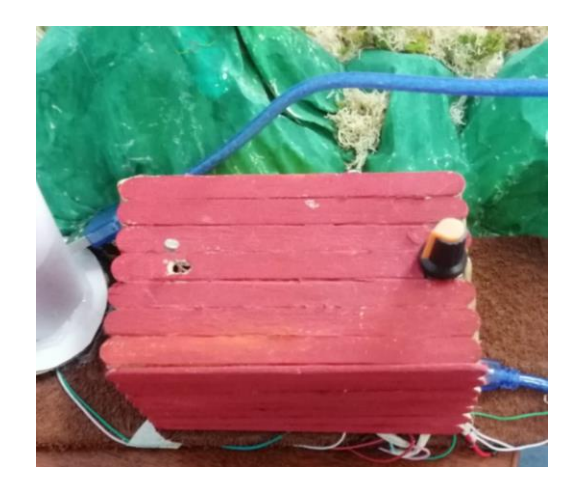

Una vez realizado el proceso de construcción del simulador teniendo en cuenta la parte estética y los componente físicos y lógicos, se muestra en la Figura 20 el aspecto final del simulador de energía eólica, donde se observa la adecuada ubicación y conexión de cada componente mencionado, asimismo, en el diseño final se agrega algunos detalles como montañas, casas, árboles, etc., con el fin que este se asemeje a los aerogeneradores del Parque Eólico Villonaco ubicado en la ciudad de Loja, mediante el simulador los estudiantes pueden tener un contexto más real en relación al funcionamiento y producción de energía eólica.

**Figura 20.**  *Simulador de energía eólica.*

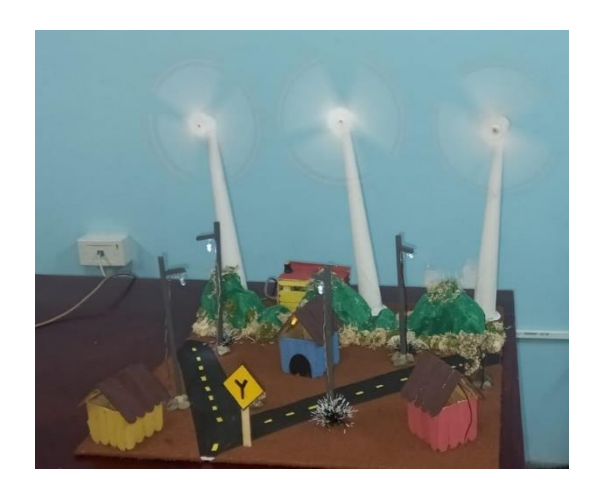

**Prueba:** Con el fin de conocer la reacción dentro de un ambiente educativo se mostró el simulador de energía eólica a los docentes en la Escuela de Educación Básica Ciudad de Loja, como se observa en la figura 21 y 22, donde los 42 docentes interactuaron con el simulador y expresaron que al implementar este proyecto en el aula de clase facilitaría el aprendizaje de los temas estudiados, ya que ellos pueden entender los conceptos relacionados a un contexto físico.

**Figura 21.** *Explicación teórica.*

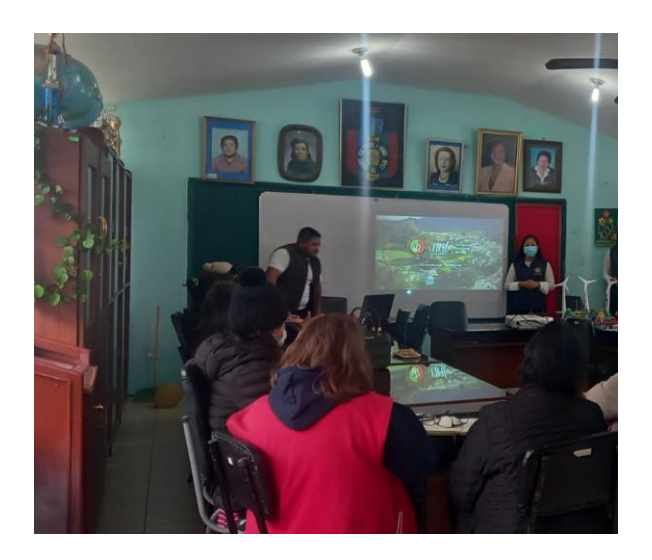

**Figura 22.** *Explicación del simulador.*

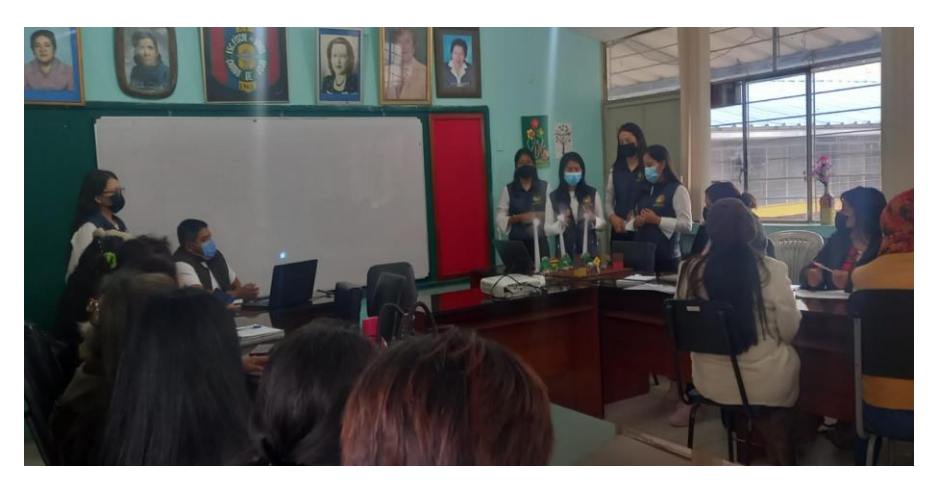

**Mejora:** Teniendo en cuenta las sugerencias de los docentes que participaron en la capacitación, se puede mejorar el simulador en una nueva versión, incorporando nuevos componentes como un puente H, el cual servirá para controlar el sentido en el que girarán los motores y una pantalla LCD 16 x 2 pixeles, donde se mostrará la velocidad del giro de los aerogeneradores, mediante ello se puede representar de mejor manera el proceso de obtención de energía limpia y renovable.

A continuación, se describe las actividades prácticas experimentales que se pueden desarrollar con el uso del simulador de producción de energía eólica, el mismo que puede ser enmarcado tanto a la metodología STEAM o en el tradicional. Las actividades utilizan como metodología STEAM el aprendizaje basado en proyectos. Contienen apartados de áreas de conocimiento interdisciplinar, disciplinas STEAM, nombre de proyecto, reto, conocimientos previos que los estudiantes deben tener, preguntas de iniciales que guían el aprendizaje, términos que deberán conocer en relación al proyecto, materiales y pasos para el desarrollo del proyecto y las fases de la metodología STEAM para comprobar si la actividad genera aprendizajes. Por último, se presenta un ejemplo del producto al obtener la actividad.

De la misma manera, se relaciona con los objetivos expuestos por el Ministerio de Educación del Ecuador en el currículo priorizado para el subnivel medio de EGB, donde recalca que el proceso de enseñanza - aprendizaje se debe promover desde un enfoque interdisciplinario,

ya que, mediante ello, se puede relacionar diferentes áreas de conocimiento y la aportación de cada una de ellas ayuda a la comprensión de los contenidos educativos.

Este proyecto, dentro del proceso educativo, permite llevar a cabo los contenidos teóricos a la práctica, relacionando el tema de energía, y es un aporte al Objetivo de desarrollo sostenible 7 (ODS) Energía asequible y no contaminante, el cual propone garantizar el acceso a una energía asequible, fiable, sostenible y moderna para todos, además responde al objetivo de aprendizaje propuesto por Ministerio de Educación en el currículo priorizado, que menciona lo siguiente: Formular preguntas y dar respuestas sobre las propiedades de la materia, la energía y sus manifestaciones, por medio de la indagación experimental y valorar su aplicación en la vida cotidiana.

En primera ficha se detalla el proceso de elaboración de luminarias públicas, misma que se muestra a continuación en la tabla 2:

## **Tabla 3.**

Proyecto STEAM 1.

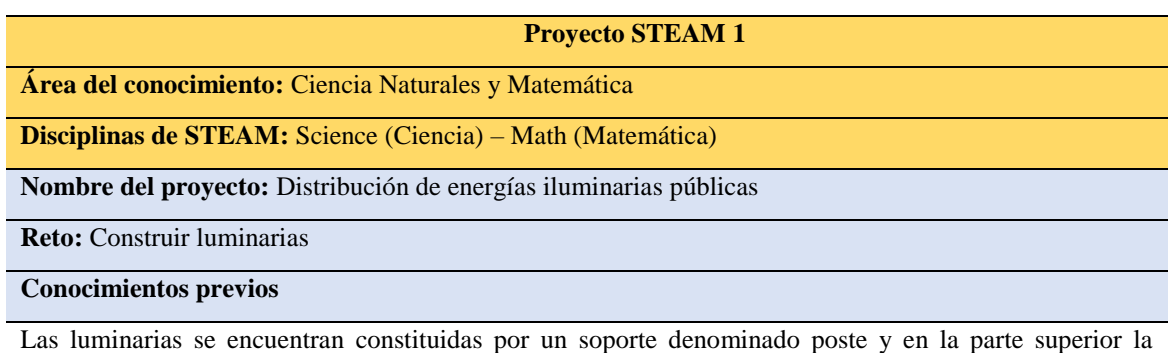

iluminaria, estas estructuras son utilizadas para la instalación eléctrica, mediante ella se obtiene la iluminación, el cual es distribuido al público.

En otras palabras, el poste de luz puede ser de hormigón, madera o fibra, según el nivel de tensión utilizado y las características de la zona donde se ubican. En este caso, está elaborado con palos de madera para la simulación de un poste, y un led para la iluminación, el cual funciona mediante la unión de cables.

#### **Preguntas iniciales**

¿Qué es la energía? ¿Qué son las luminarias públicas?

¿Cuántos watios se necesita?

**Términos que debes conocer**

- Energía eléctrica
- Postes de luz
- Led
- **Watios**

#### **Materiales**

- Palillos de madera
- Led
- Cables
- Arduino

### **Pasos realizados en la construcción del simulador**

- 1. Se Investigó sobre cómo construir una luminaria.
- 2. Se generó una lluvia de ideas de cómo funciona una luminaria pública.
- 3. Para la construcción de la misma se adquirió palillos de madera.
- 4. Primeramente, se cortó un pedazo de madera a una altura de 10 cm, y otro de 2 cm., para proceder a unirnos, formando de esta manera un poste.
- 5. Seguidamente, con los cables jumper se realiza la conexión correspondiente a los leds en sus partes ánodo (+) y cátodo (-).
- 6. A continuación, se realiza la conexión de los cables en el Arduino para su encendido y apagado respectivo.

#### **Fases**

- **1. Entiende:** Conocimientos básicos del tema
- **2. Imagina:** Acercamiento del modelo de una luminaria.
- **3. Diseña:** Se realizó un prototipo de las luminarias.
- **4. Construye:** Revisar los pasos mencionados con anterioridad.
- **5. Prueba:** Funcionamiento de encendido y apagado de led.
- **6. Mejora:** Presentación del trabajo.

### **Cómo se presenta en el simulador**

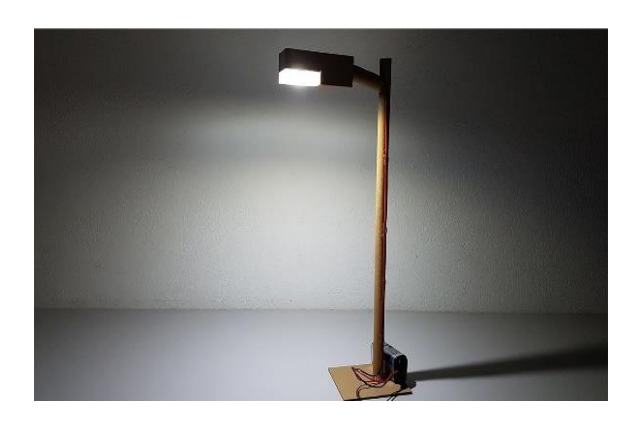

**Fuente:** Adaptado de la Guía de apoyo para docentes para la implementación de la metodología STEM – STEAM (2021).

Mediante el desarrollo de esta actividad los estudiantes pueden adquirir aprendizajes sobre qué es y cómo se produce la energía eléctrica, cuantos voltios utilizan comúnmente para transportar la energía, los riesgos o peligros que se toma, así como los cuidados que debemos tener cuenta para manipular este tipo de energía.

Posteriormente, en la asignatura ciencias naturales y proyectos interdisciplinarios relacionados con las disciplinas de Science (ciencia) – Tecnology (tecnología), se trabaja el tema energía mediante el viento, donde se detallará cada uno de los pasos de la construcción de los aerogeneradores dentro de la maqueta, y como estos generan energía eléctrica a partir del viento, así como se observa en la tabla 3.

## **Tabla 3.**

### *Proyecto STEAM 2*

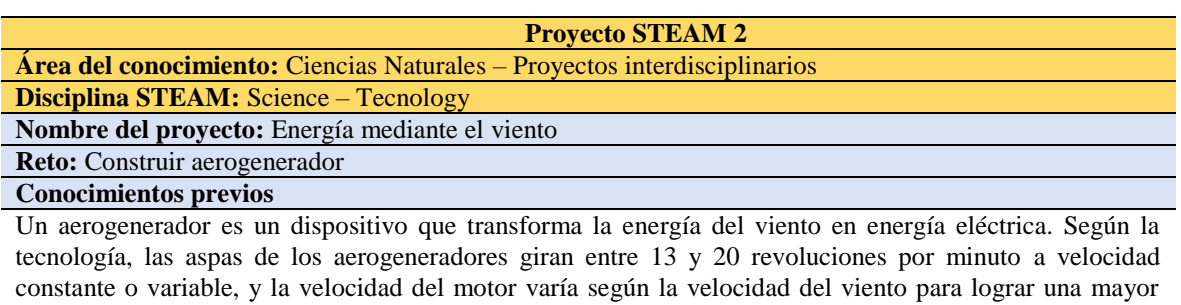

#### **Preguntas iniciales**

eficiencia.

¿Qué es la energía mediante el viento?

¿Qué es un aerogenerador?

¿Cómo funciona un aerogenerador para trasmitir energía eléctrica?

**Términos que debes conocer**

- Energía eléctrica
- Aerogenerador
- Aspas

#### **Materiales**

- Cartulina
- Cartón
- Pinturas o marcadores
- Motor
- Cables

#### **Pasos realizados en la construcción del simulador**

- 1. Investiga sobre cómo es un aerogenerador.
- 2. Indagar sobre cómo está conformado un aerogenerador
- 3. Para la construcción de un aerogenerador se adquirió los materiales ya mencionados.
- 4. Primeramente, se recortó una cartulina de 10 cm y ese lo enroscó para dar forma al aerogenerador, asimismo para las aspas se recortó 3 pedazos de 8 cm de forma triangular, en sus puntas se pintó de color rojo y se los pegó alrededor de un motor y como base del aerogenerador se utilizó cartón.
- 5. Una vez realizado eso para el funcionamiento se procedió a unir los cables del motor se realiza la conexión correspondiente a los motores en sus partes ánodo (+) y cátodo (-).
- 6. A continuación, se realiza la conexión de los cables en el Arduino para su movimiento respectivo. **Fases**
- **1. Entiende:** Conocimientos básicos del tema
- **2. Imagina:** Acercamiento del modelo de un aerogenerador.
- **3. Diseña:** Se realizó un prototipo de un aerogenerador.
- **4. Construye:** Revisar los pasos mencionados con anterioridad.
- **5. Prueba:** Funcionamiento del giro del aerogenerador.
- **6. Mejora:** Presentación del trabajo y retroalimentación.
	- **Cómo se presenta en el simulador**

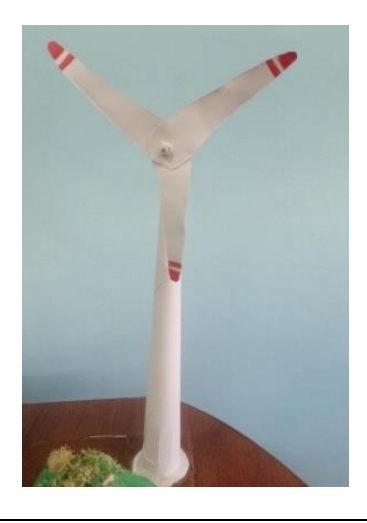

**Fuente:** Adaptado de la Guía de apoyo para docentes para la implementación de la metodología STEM – STEAM (2021).

Los estudiantes a través la ejecución de la actividad relacionada a la energía mediante el viento o eólica obtienen conocimientos de que es un aerogenerador, como está conformado y como este a través del viento genera energía eléctrica.

Continuando, la tabla 4 corresponde a la asignatura de ciencias naturales y se relaciona con las disciplinas de Science (ciencia) e Engineering (ingeniería) de STEAM, aquí se trabaja con la descripción de la caja de control del simulador la cual está diseñada para controlar el funcionamiento de los aerogeneradores, permitiendo regular la velocidad de estos, además que esto permite explicar cómo se genera y almacena la energía eléctrica a través de la energía eólica.

## **Tabla 4.** Proyecto STEAM 3

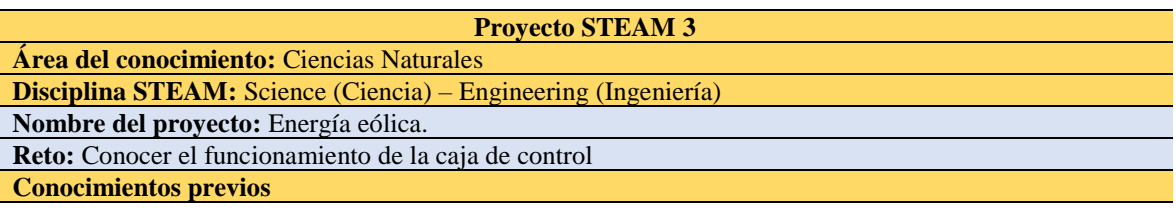

Energía eléctrica Energía eólica

#### **Preguntas iniciales**

¿Cómo se produce la energía eólica?

¿Para qué sirve la energía eléctrica?

#### **Términos que debes conocer**

- Energía eléctrica
- Caja de control
- Arduino
- Cables
- Resistencias

#### **Materiales**

- Cartulina
- Cartón
- Pinturas o marcadores
- Motor
- Cables
- Paletas

#### **Pasos realizados en la construcción del simulador**

- 1. Para empezar, se recortó paletas, para luego pegarlas formando una caja rectangular con medidas de 8 cm x 4 cm
- 2. Luego se realizaron algunos orificios para introducir los cables que serán con conectados con la placa Arduino.
- 3. Finalmente, se la diseñó.

#### **Fases**

Entiende: Conocimientos básicos del tema Imagina: Acercamiento de la forma. Diseña: Se realiza un prototipo de la caja de control. Construye: Revisar los pasos mencionados con anterioridad. Prueba: Funcionamiento de la caja de control. Mejora: Presentación del trabajo.

#### **Cómo se presenta en el simulador**

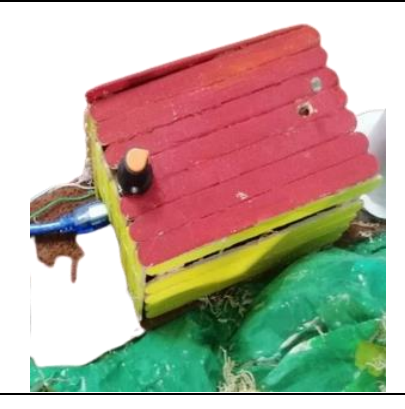

**Fuente:** Adaptado de la Guía de apoyo para docentes para la implementación de la metodología STEM – STEAM (2021).

Los estudian tes mediante la ejecución de la actividad relacionada a la energía mediante el viento o eólica obtienen conocimientos de que es un aerogenerador, como está conformado y como este a través del viento genera energía eléctrica.

La siguiente ficha está relacionada a la asignatura de Ciencias Naturales y Educación Cultural y Artística, las cuales abarcan las disciplinas de Science (ciencia) y el Art (arte) de la metodología STEAM, a través de ello se trabaja la descripción del diseño general del simulador la cual hace mención a la estética y distribución de cada uno de los componentes que están incluidos en el proyecto del simulador de energía eólica.

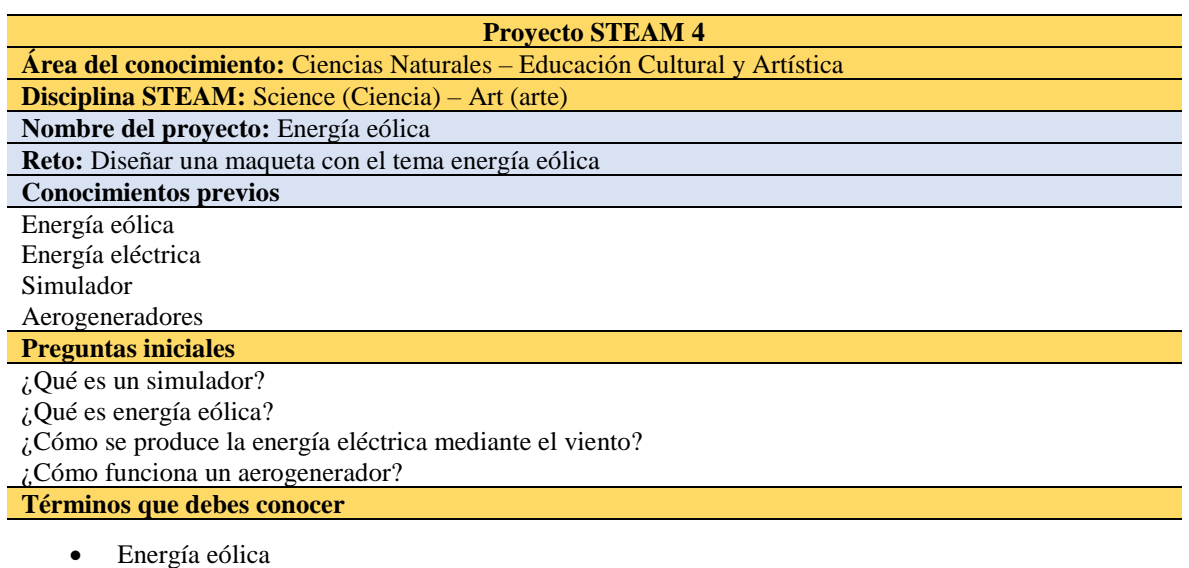

## **Tabla 5.** Proyecto STEAM 4.

- Energía eléctrica
- Caja de control
- Aerogenerador
- **Luminarias**
- Arduino
- Cables
- Resistencias

### **Materiales**

- Cartulina y fomix
- Cartón
- Plancha de madera
- Regla
- Paletas
- Silicona en barra
- Pinturas o marcadores
- Motor
- Cables
- Leds

### **Pasos realizados en la construcción del simulador**

- 1. Se recortó una plancha de madera de 50 cm \* 50 cm
- 2. Se envolvió la plancha con fomix toalla color café.
- 3. Para la elaboración de las montañas se utilizó periódico, el cual se lo arrugo con el objetivo de darle forma.
- 4. Para las casas de recortó paletas.
- 5. Las iluminarias se realizaron con cartulina, de 10 cm y ese lo enroscó para dar forma al aerogenerador, asimismo para las aspas se recortó 3 pedazos de 8 cm de forma triangular, en sus puntas se pintó de color rojo y se los pegó alrededor de un motor y como base del aerogenerador se utilizó cartón**.**
- 6. Una vez realizado eso para el funcionamiento se procedió a unir los cables del motor se realiza la conexión correspondiente a los motores en sus partes ánodo (+) y cátodo (-).
- 7. A continuación, se realiza la conexión de los cables en el Arduino para su movimiento respectivo.

### **Fases**

Entiende: Conocimientos básicos del tema

Imagina: Acercamiento del modelo de un aerogenerador.

Diseña: Se realiza un prototipo de parque eólico.

Construye: Revisar los pasos mencionados con anterioridad.

Prueba: Funcionamiento del giro del aerogenerador.

Mejora: Presentación del trabajo.

## **Cómo se presenta en el simulador**

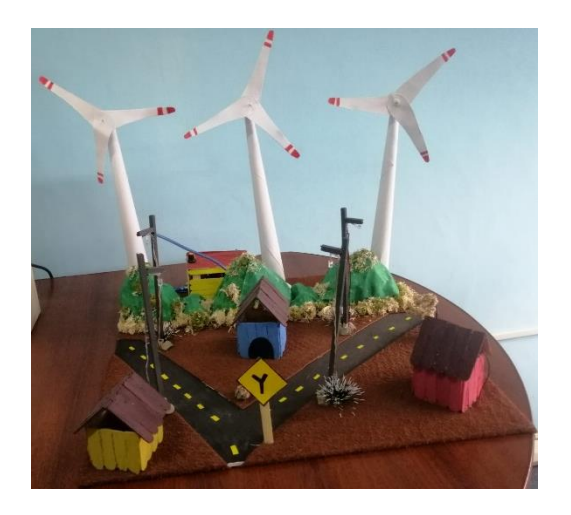

**Fuente:** Adaptado de la Guía de apoyo para docentes para la implementación de la metodología STEM – STEAM (2021).

El desarrollo del proyecto como el simulador, tiene como propósito dar a conocer como es el funcionamiento de los tipos de energía renovable con proyección a la energía eólica el mismo que permitirá a los estudiantes a mejorar la comprensión del tema detallado, mediante una práctica interdisciplinar de la metodología STEAM lo que permite a los estudiantes relacionar lo teórico con lo práctico. Por otra parte, desde el rol del docente se desarrolla una planificación microcurricular para guiar el proceso de enseñanza, misma que se presenta a continuación en la tabla 3:

**Tabla 6.** Planificación general del proyecto STEAM.

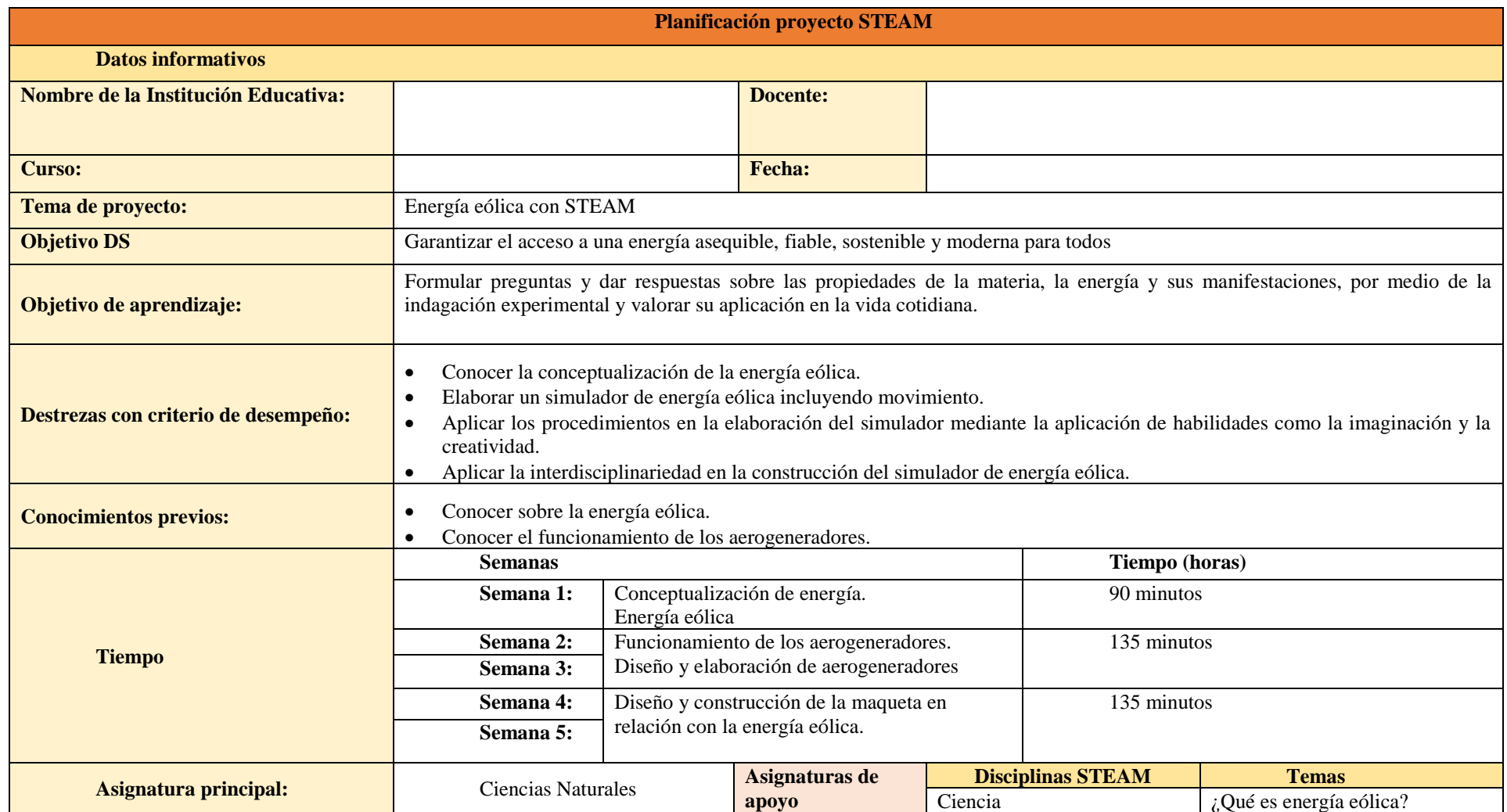

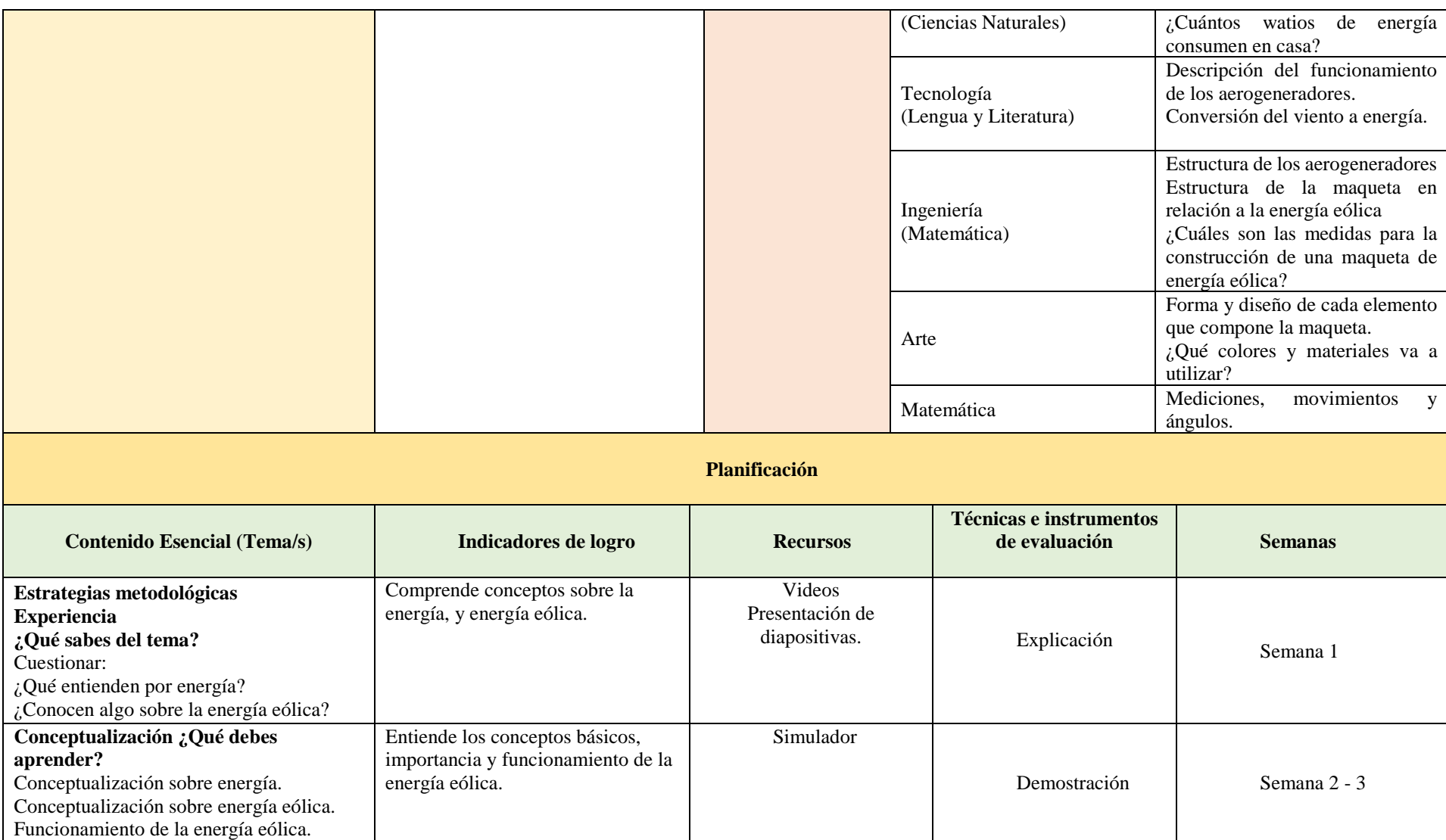

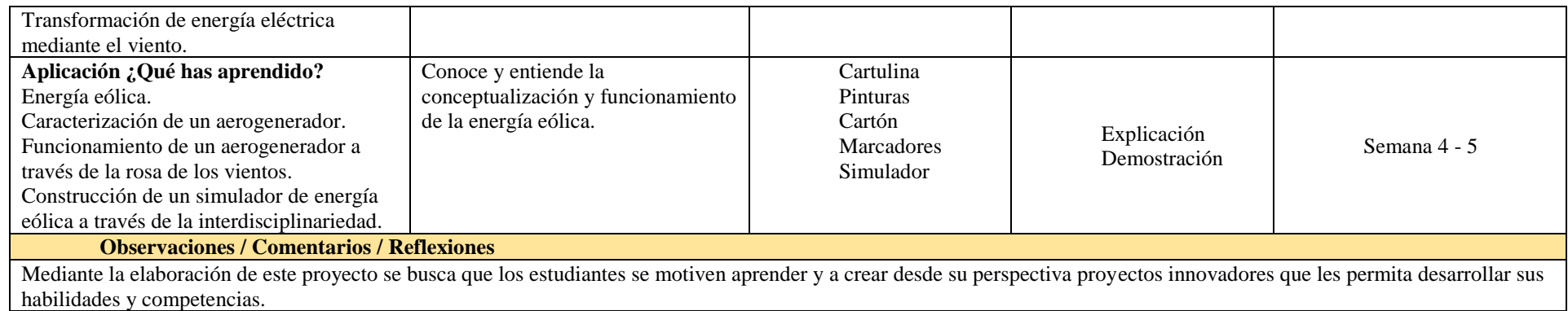

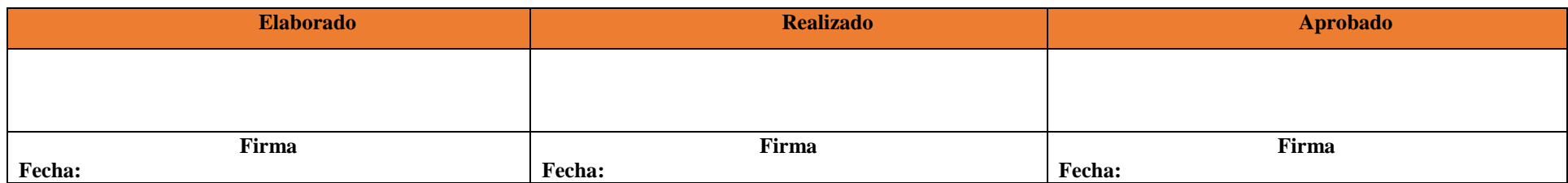

**Fuente:** Adaptado de Jiménez (2022).

El simulador de producción de energía eólica es un proyecto que reúne contenidos de ciencia, tecnología, ingeniería, arte y matemática (STEAM), está dirigido para estudiantes y docentes del subnivel medio de EGB interesados en las disciplinas expuestas. Sin embargo, se recomienda que, en las actividades de este proyecto al ser interdisciplinar, la asignatura base sea Ciencias Naturales porque abarca el tema de energías renovables.

## **7. Discusión**

En el contexto educativo, simular significa representar de forma simplificada los aspectos más importantes de una situación, fenómeno o proceso real de la vida que se pretende estudiar en el aula, así lo manifiesta Noda (2020), simular tiene un elemento fundamental que es "aprender haciendo", pues incluye conocimientos y destrezas que se adquieren por medio de tareas, juegos y situaciones vividas fuera y dentro del aula. La simulación es una técnica que propicia un aprendizaje activo y experiencial, y articula la teoría con la práctica.

El diseño de proyectos interdisciplinarios utilizando metodología STEAM como es el caso de el simulador de energía eólica nos permite cubrir los diferencias estilos de aprendizaje de los estudiantes, ya que les permite mejorar y desarrollar habilidades y competencias mediante actividades que los acerque a un contexto real, pues así como lo afirma Castro (2021), dicha metodología integra los contenidos curriculares de las diferentes áreas del conocimiento mediante la practica dentro del entorno educativo para que el aprendizaje sea más entendible, asimismo, Igniteonline (s.f.), menciona que el uso de simuladores ayudan al estudiante a captar de mejor manera los contenidos teóricos mediante la práctica.

Describir la construcción de el simulador de energía eólica, utilizando metodología STEAM, permite un aprendizaje basado en la solución de problemas, mediante sus fases entiende, imagina, diseña, construye, prueba y mejora, es decir, utiliza el error como parte fundamental del proceso de aprendizaje para fortalecer competencias STEAM, así como se presenta en el documento de Orientaciones Pedagógicas para docentes propuesta por el Movimiento STEAM (s.f). Asimismo, promueve el desarrollo de un conjunto de competencias que mejoran la impartición de una clase, ya que brinda amplias oportunidades para el proceso de enseñanza – aprendizaje, como la adquisición de conocimientos de manera integradora e interdisciplinaria, involucrando diferentes métodos como el aprendizaje activo, donde el estudiante consolida no solo los conocimientos teóricos, sino también la adquisición de experiencia, que ayudará a enfrentar desafíos reales.

El uso de actividades prácticas experienciales utlizando el simulador de energía eólica resulta beneficioso para los estudiantes, debido que estimula su creatividad, curiosidad e interés, permitiendo una comprensión más profunda de los conceptos, desarrollando habilidades y destrezas prácticas, además promueve la interdisciplinariedad del aprendizaje incorporando conceptos y habilidades de diferentes disciplinas y fomentando la colaboración de diferentes asignaturas, corroborándose lo que manifiesta el Ministerio de Educación (2016), el proceso de enseñanza y aprendizaje deben tomar en cuenta la interdisciplinar y multidisciplinar del conocimiento, ya que permite la relación entre diferentes áreas y la aportación de cada una de ellas para la comprensión general de los contenidos impartidos durante la clase.

## **8. Conclusiones**

La fase diseñar dentro de la metodología STEAM permite organizar todos los elementos que constituye un simulador de producción de energía eólica, ahorrar tiempo, recursos, identificar errores y encontrar las mejores soluciones, ser más flexible, adaptable, y aumentar la seguridad en el proceso de producción. Asimismo, esta metodología fomenta la colaboración y el trabajo en equipo al permitir una comunicación más fluida y efectiva entre los distintos involucrados en el proyecto.

La fase de construcción de la metodología STEAM, permiten detallar cada uno de los pasos del proceso de construcción del simulador de producción de energía eólica utilizando la metodología STEAM desde la parte estética y los componentes físicos y lógicos que lo componen, es beneficioso, dado que demuestra que se puede crear desde cero un proyecto educativo sin la necesidad de generar grandes costos de producción y que este responda a las necesidades educativas de los estudiantes, además, el desarrollo de un proyecto interdisciplinario con las fases de la metodología STEAM permite el desarrollo de habilidades y competencias en diversas áreas del conocimiento como la creatividad, la innovación, y la mejora de la colaboración entre miembros del equipo.

El generar actividades prácticas experimental utilizando el simulador de producción de energía eólica ayuda a docente y estudiante a entender cómo funciona un aerogenerador y cómo se produce la energía eólica, además mediante esto es posible explicar diversos factores, como la velocidad del viento, el diseño de las palas y la altura del aerogenerador, afectan a la cantidad de energía eléctrica que se produce al realizar esta actividad. Fundamenta una educación contextualizada y aplicada su vida cotidiana.

El simulador de energía eólica diseñado y construido con la metodología STEAM permite mejorar la enseñanza de las áreas del conocimiento (ciencia, tecnología, ingeniería, arte y matemática), puesto que las actividades practica experimental que se plantean utilizando este recurso, permite responder de forma asertiva a los objetivos propuestos en el currículo del subnivel medio de EGB, así como también la adquisición de habilidades y competencias mediante un aprendizaje activo como el trabajo en equipo, la comunicación, la creatividad, la resolución de problemas, entre otras.

## **9. Recomendaciones**

Utilizar simuladores es beneficioso debido que permite modificar el entorno de enseñanza-aprendizaje mediante la modelización de situaciones reales, que promueven el aprendizaje de determinados temas en asignaturas en las que se pueden trabajar de manera interdisciplinar con metodologías como el STEAM que trabajo con un elemento fundamental que es "aprender haciendo".

Se recomienda a las instituciones educativas implementar la metodología STEAM, debido que permite trabajar con proyectos que ayudan abarcar los contenidos teóricos con la práctica, como los simuladores; el cual acerca al estudiante en un contexto real, asimismo, promueve y mejora las habilidades presentes en los educandos como el aprendizaje autónomo, la resolución de problemas, la creatividad y fomenta el trabajo en equipo.

Se sugiere a la Universidad Nacional de Loja apoyar en la implementación de los proyectos educativos realizados en la carrera Pedagogía de las Ciencias Experimentales – Informática, debido que sirven como estrategias didácticas, dado que los proyectos educativos desarrollados pueden aplicarse en instituciones educativas, profesionales y personas interesadas, lo que puede conducir a oportunidades de colaboración, intercambio de conocimientos y mejora continua de los proyectos.

## **10. Bibliografía**

Acan, J. A., y Aimacaña, C. J. (24 de junio de 2020). Los Recursos Didácticos y el Aprendizaje de ecuaciones de Primer Grado, en los estudiantes ee Décimo Año de Educación General Básica Paralelo "B" de la Unidad Educativa "Pedro Vicente Maldonado", en el período Septiembre 2019 – Febrero 2020. <http://dspace.unach.edu.ec/handle/51000/6668>

Arduino. (2023). *arduino.cl*. que es Arduino:<https://arduino.cl/que-es-arduino/>

- Asinc, H. (2021). *Metodología STEAM para el desarrollo del pensamiento de los estuidantes de segundo de bachillerato en entornos inclusivos*. Universidad Laica Vicente Rocafuerte de Guayaquil: [http://repositorio.ulvr.edu.ec/bitstream/44000/4483/1/TM-](http://repositorio.ulvr.edu.ec/bitstream/44000/4483/1/TM-ULVR-0338.pdf)[ULVR-0338.pdf](http://repositorio.ulvr.edu.ec/bitstream/44000/4483/1/TM-ULVR-0338.pdf)
- Carrasco, C. H. (7 de Febrero de 2023). *Educación Maker en las escuelas: características del proceso de implementación*. Universitas Tarraconensis : <https://revistes.urv.cat/index.php/ute/article/download/3461/3699>
- Castro, W. (2021). *Propuesta para la evaluación de estudiantes formados bajo la metodología*  **STEAM.** repository.ucc.edu: [https://repository.ucc.edu.co/bitstream/20.500.12494/20505/1/2020-](https://repository.ucc.edu.co/bitstream/20.500.12494/20505/1/2020-Propuesta_Evaluacion_STEAM.pdf) [Propuesta\\_Evaluacion\\_STEAM.pdf](https://repository.ucc.edu.co/bitstream/20.500.12494/20505/1/2020-Propuesta_Evaluacion_STEAM.pdf)
- Chiluisa Marco, L. Y. (30 de Septiembre de 2022). *Horizontes. Revista de Investigación en Ciencias de la Educación*. [http://www.scielo.org.bo/pdf/hrce/v6n25/a36-1759-](http://www.scielo.org.bo/pdf/hrce/v6n25/a36-1759-1767.pdf) [1767.pdf](http://www.scielo.org.bo/pdf/hrce/v6n25/a36-1759-1767.pdf)
- Contreras, O. (2021). *Educación Steam. Integración Transdisciplinaria Curricular en la Enseñanza de las Matemáticas, Ciencias, Tecnología y Arte en la Educación Media*. espacio digital upel: [https://espacio](https://espacio-digital.upel.edu.ve/index.php/TD/article/view/296/293)[digital.upel.edu.ve/index.php/TD/article/view/296/293](https://espacio-digital.upel.edu.ve/index.php/TD/article/view/296/293)
- Descamps, G. (2019). *STEAM en Colombia: una mirada a las prácticas y saberes del trabajo interdisciplinar*. Obtenido de repositorio uniandes: [https://repositorio.uniandes.edu.co/bitstream/handle/1992/43763/u830932.pdf?sequen](https://repositorio.uniandes.edu.co/bitstream/handle/1992/43763/u830932.pdf?sequence=1&isAllowed=y)  $ce=1&\&i$ sAllowed=y
- Durán, M., y Chanto, C. (Julio de 2020). *researchgate*. Aplicaciones innovadoras para el aprendizaje :<https://n9.cl/ct5n9>
- Igniteonline. (s.f.). *Simuladores virtuales: recursos de apoyo en el proceso de aprendizaje*. Igniteonline: [https://igniteonline.la/3050/#:~:text=Utilizar%20los%20simuladores%20educativos%](https://igniteonline.la/3050/%23:~:text=Utilizar%20los%20simuladores%20educativos%20en,una%20manera%20controlada%20y%20segura) [20en,una%20manera%20controlada%20y%20segura](https://igniteonline.la/3050/%23:~:text=Utilizar%20los%20simuladores%20educativos%20en,una%20manera%20controlada%20y%20segura)
- INTEF. (10 de Octubre de 2019). *Proyectos STEM en Europa*. Obtenido de <https://intef.es/Noticias/proyectos-stem-en-europa/>
- López, M. (1 de Mayo de 2019). *Implementación y articulación del STEAM como proyecto institucional* . Latin American Journal of Science Education: [http://www.lajse.org/may19/2019\\_12034.pdf](http://www.lajse.org/may19/2019_12034.pdf)
- MINEDUC . (2018). educacion.gob.ec: [https://educacion.gob.ec/wp](https://educacion.gob.ec/wp-content/uploads/downloads/2018/09/MINEDUC-MINEDUC-2018-00089-A.pdf)[content/uploads/downloads/2018/09/MINEDUC-MINEDUC-2018-00089-A.pdf](https://educacion.gob.ec/wp-content/uploads/downloads/2018/09/MINEDUC-MINEDUC-2018-00089-A.pdf)
- Ministerio de Educación . (2016). *Currículo EGB Y BGU*. educacion.gob.ec: [https://educacion.gob.ec/wp-content/uploads/downloads/2016/08/0-Introduccion-](https://educacion.gob.ec/wp-content/uploads/downloads/2016/08/0-Introduccion-CCNN.pdf)[CCNN.pdf](https://educacion.gob.ec/wp-content/uploads/downloads/2016/08/0-Introduccion-CCNN.pdf)
- Ministerio de Educación . (2022). *Guía de apoyo para los docentes en la implementación de metodología STEM - STEAM* . ecursos2.educacion: [https://recursos2.educacion.gob.ec/wp-content/uploads/2022/04/Guia-de-proyectos-](https://recursos2.educacion.gob.ec/wp-content/uploads/2022/04/Guia-de-proyectos-STEM-STEAM.pdf)[STEM-STEAM.pdf](https://recursos2.educacion.gob.ec/wp-content/uploads/2022/04/Guia-de-proyectos-STEM-STEAM.pdf)
- Ministerio de Educación. (Abril de 2020). *STEAM Proyecto Energías Renovables Guía del estudiante*. [https://recursos.educacion.gob.ec/wp](https://recursos.educacion.gob.ec/wp-content/uploads/steam/Penergia_guia%20estudiante.pdf)[content/uploads/steam/Penergia\\_guia%20estudiante.pdf](https://recursos.educacion.gob.ec/wp-content/uploads/steam/Penergia_guia%20estudiante.pdf)
- Ministerio de Educación. (2021). *educacion.gob.ec*. Curriculo priorizado con énfasis en CC CM CD CS Media.: [https://educacion.gob.ec/wp](https://educacion.gob.ec/wp-content/uploads/downloads/2021/12/Curriculo-priorizado-con-enfasis-en-CC-CM-CD-CS_Media.pdf)[content/uploads/downloads/2021/12/Curriculo-priorizado-con-enfasis-en-CC-CM-](https://educacion.gob.ec/wp-content/uploads/downloads/2021/12/Curriculo-priorizado-con-enfasis-en-CC-CM-CD-CS_Media.pdf)[CD-CS\\_Media.pdf](https://educacion.gob.ec/wp-content/uploads/downloads/2021/12/Curriculo-priorizado-con-enfasis-en-CC-CM-CD-CS_Media.pdf)
- Ministerio de Educación del Ecuador. (2021). *Instructivo para la elaboración de proyectos interdisciplinarios 2021 - 2022*. recursos2.educacion.gob.ec: https://n9.cl/pb2qt
- Monroy, L., & Alarcón, L. M. (7 de Mayo de 2021). *Educación STEAM en preparatoria*. uaeh: <https://repository.uaeh.edu.mx/revistas/index.php/prepa1/article/view/7285/7893>
- Movimiento STEAM. (2021). *Marco Instruccional*. divercienciaalgeciras:<https://n9.cl/zsgq8>

Noda, R. (2020). Metodologías activas de aprendizaje. Kindle.

- Pineda David, V. G. (2021). *Experiencia Educativa Inspiradora "Spacewalkers. ABP sobre el espacio para Primaria"*: [https://intef.es/Noticias/experiencia-educativa-inspiradora](https://intef.es/Noticias/experiencia-educativa-inspiradora-spacewalkers-abp-sobre-el-espacio-para-primaria/)[spacewalkers-abp-sobre-el-espacio-para-primaria/](https://intef.es/Noticias/experiencia-educativa-inspiradora-spacewalkers-abp-sobre-el-espacio-para-primaria/)
- Programa de las Naciones Unidas para el Desarrollo. (2023). *undp*. Los ODS en acción: <https://www.undp.org/es/sustainable-development-goals>
- Ruíz, F. (2017). *Diseño de proyectos STEAM a partir del currículum actual de Educación Primaria utilizando Aprendizaje Basado en Problemas, Aprendizaje Cooperativo, Flipped Classroom y Robótica Educativa.* <https://repositorioinstitucional.ceu.es/handle/10637/8739>
- Sanchéz, E. (2019). *La Educación STEAM y la cultura Maker*. revistas.comillas.edu: <https://revistas.comillas.edu/index.php/padresymaestros/article/view/11742/10977>
- Santillán, J., Jaramillo, E., y Cadena, R. S. (15 de Agosto de 2020 ). *STEAM como metodología activa de aprendizaje en la educación superior*. unirioja: <https://dialnet.unirioja.es/servlet/articulo?codigo=7554327>
- thinkoeducation. (15 de Junio de 2020). *Qué son las metodologías activas y cómo aplicarlas en el aula*. thinkoeducation: [https://thinkoeducation.com/metodologias](https://thinkoeducation.com/metodologias-activas/%23section1)[activas/#section1](https://thinkoeducation.com/metodologias-activas/%23section1)
- Yunga, T. (2022). *Recursos Educativos Digitales basados en la gamificación para fortalecer el proceso de enseñanza aprendizaje de ciencias naturales en el 8vo año de Educación General Básica en la Unidad Educativa Molleturo, año lectivo 2020 - 2021*. <https://n9.cl/g37dn>

# **11. Anexos**

**Anexo 1.** Simulador eólico.

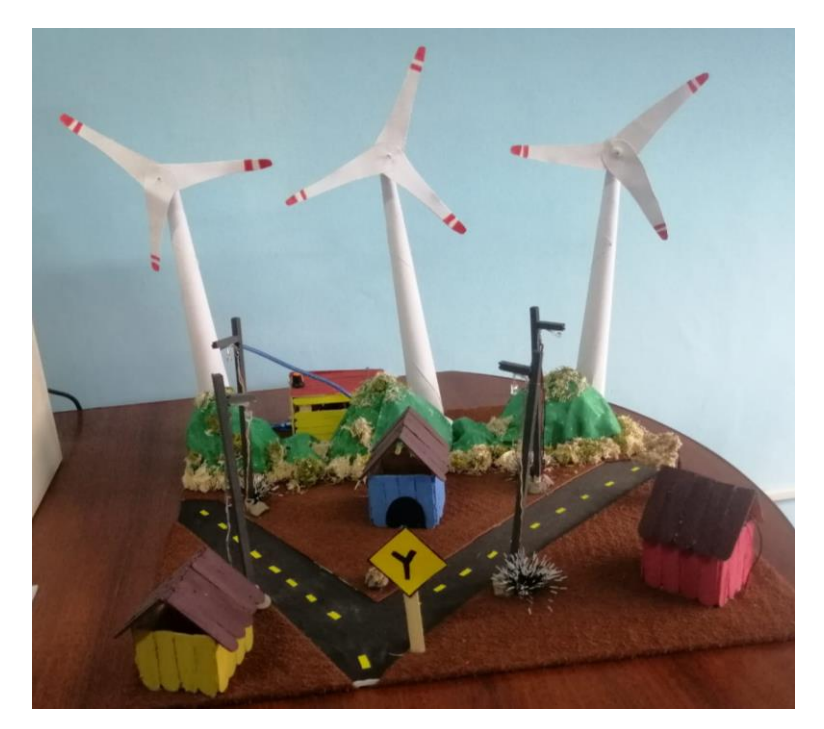

**Anexo 2.** Caja de control.

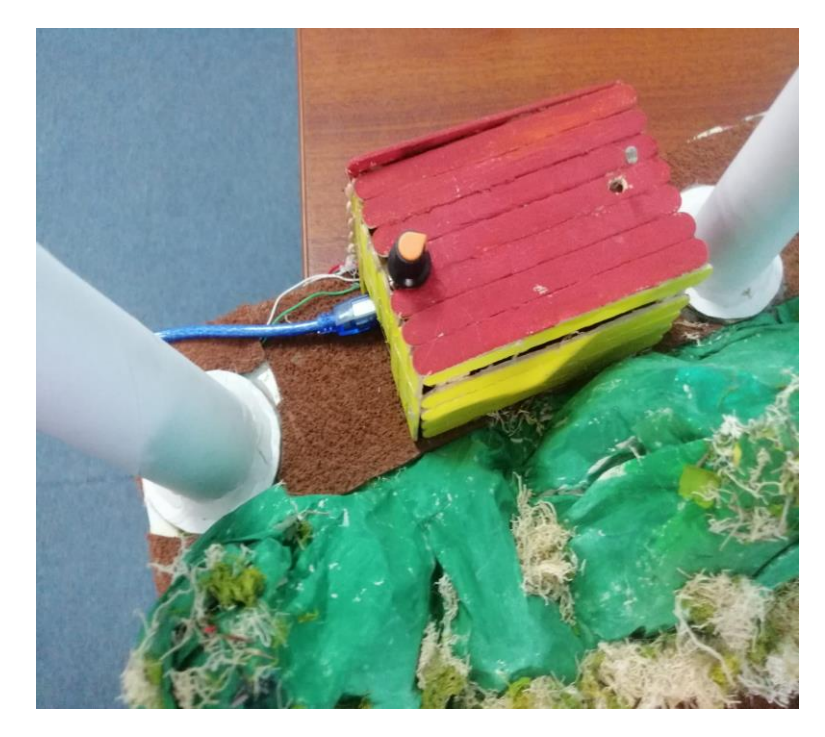

# **Anexo 3.** Luminarias.

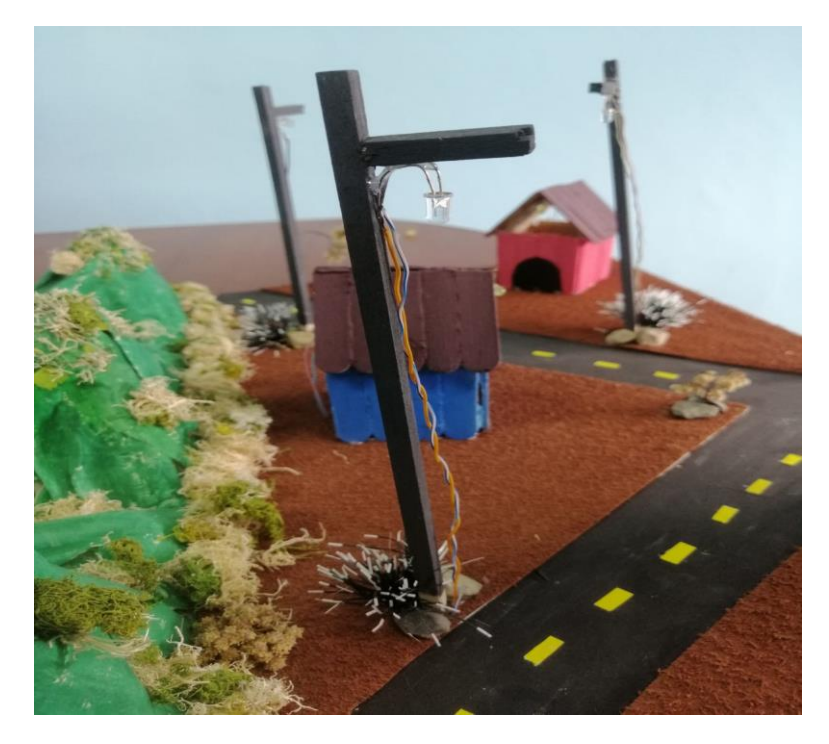

**Anexo 4.** Simulador de energía eólica.

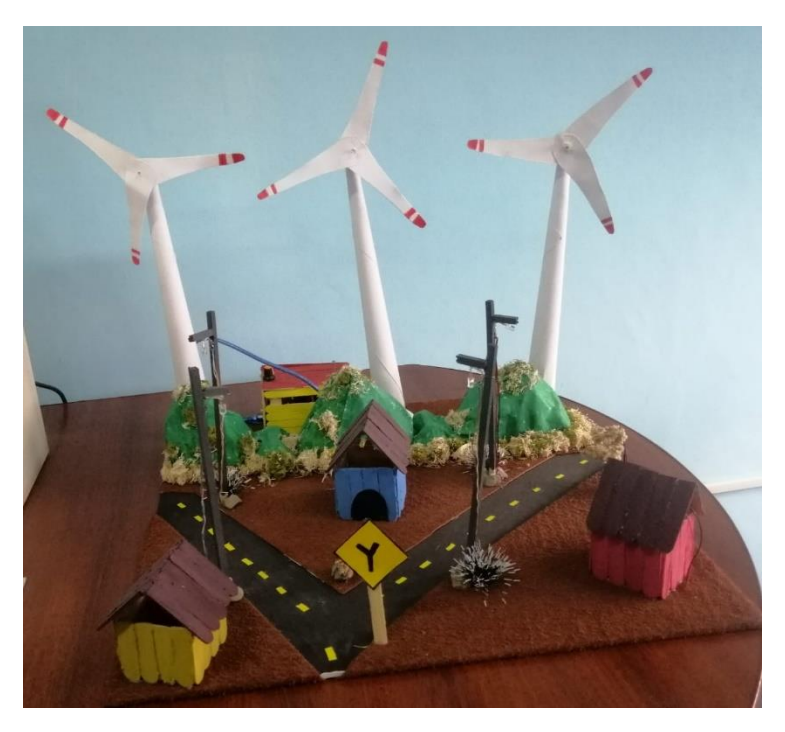

Loja, 08 de mayo del 2023

### Certificación

Yo, Jenny Susana Ruiz Armijos, con cédula de identidad 1104534035, Licenciada de las Ciencias de la educación mención inglés, registrada en la Secretaria de Educación Superior, Ciencia, Tecnología e Innovación con el código de registro 1008-2018-1998901, por medio de la presente tengo a bien CERTIFICAR: Que he revisado la traducción del resumen de trabajo de integración curricular, Descripción de el simulador de producción de energía eólica utilizando metodología STEAM acorde al currículo del subnivel medio de Educación General Básica. Cuya tutoría es de la estudiante Genesis Alejandra Macas Ordoñez, con cédula 1150831061, por lo que a mi mejor saber y entender es verdadero y correcto.

Atentamente

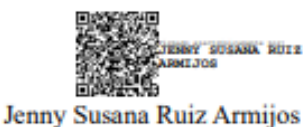

1104534035